## **EX-94421/A**

# **Analog Input and Multi-Function Digital I/O Card**

**Software Manual (V1.0)**

## **TOPSCCC TECHNOLOGY CO., LTD.**

 $345 \t 12 \t 5$ 5F., No.12, Lane 345, Yang Guang St. Neihu, 114 Taipei, Taiwan TEL +886-2-2799-9080 FAX +886-2-2658-5042 http://www.topsccc.com.tw E-mail tops@topsccc.com

## **Correction record**

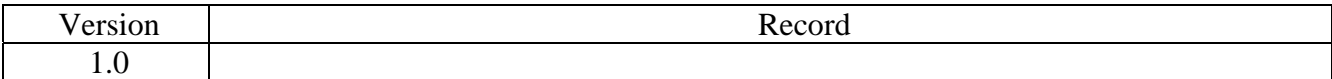

## **Contents**

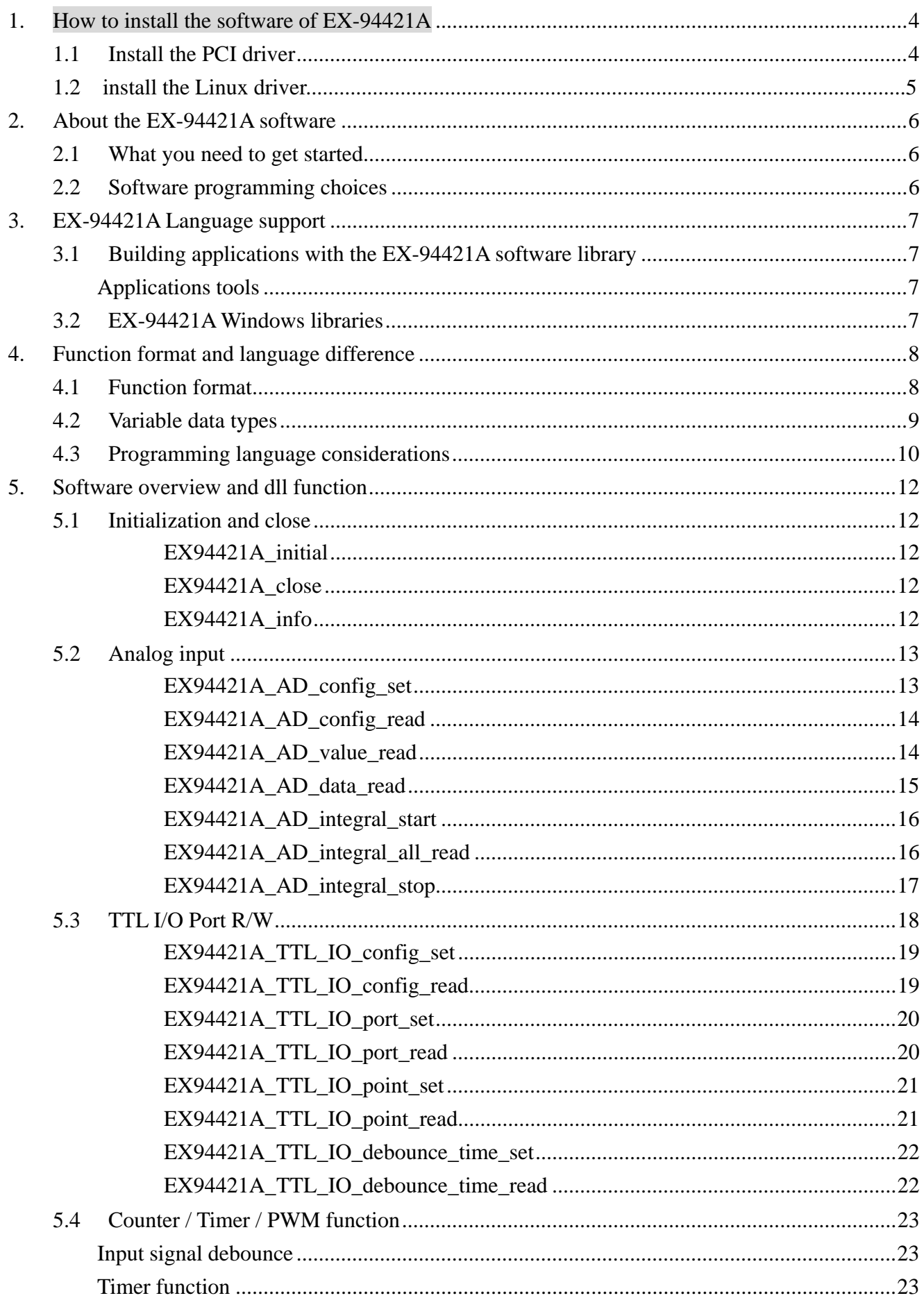

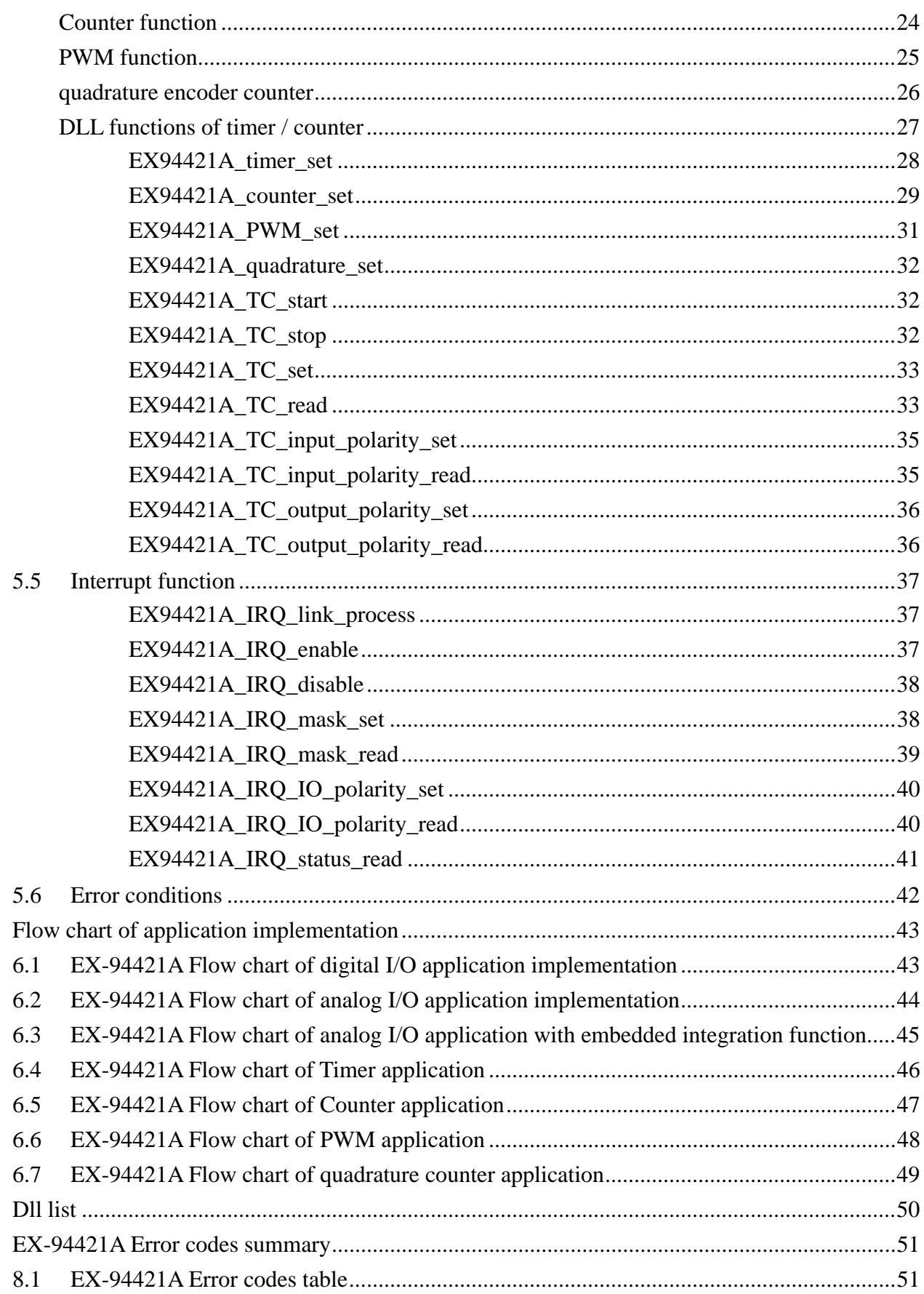

6.

 $\overline{7}$ . 8.

## **1. How to install the software of EX-94421A**

### 1.1 Install the PCI driver

The PCI card is a plug and play card, once you add a new card the on window system will detect while it is booting. Please follow the following steps to install your new card.

In Windows 2000/XP/Win7 system you should: (take Win XP as example)

- 1. Make sure the power is off
- 2. Plug in the interface card
- 3. Power on
- 4. A hardware install wizard will appear and tell you it finds a new PCI card
- 5. Tell the wizard the directory of the driver files (..\EX94421A\software\Win2K\_up\driver or if you download from website please execute the self-unzip file EX94421A\_driver.exe to get the file), then it will automatically setup the driver
- 6. After installation, power off
- 7. Power on, it's ready to use
- 1.2 Install the Linux driver
- --To unpack the file, use the "tar" command, Use the syntax :

\$tar -zxvf <filename>

 This creates the EX94421A directory, containing installation scripts, Makefile, driver source , dynamic library, demo source and executing.

 --Change to <filename> directory. \$cd <filename>

--First install, type "make" to compile the source. \$make clean \$make

You may see the drv94421A.ko module file.

--We will install modules, Dynamic library, Demo and shell script on boot, Use the script command :

\$./install94421A setup

 --Then load modules and create device : \$./install94421A start

--Executing demo, You can use the following commands under any directory. \$EX94421Ademo

--Want to uninstall EX94421A driver , can use the command : \$./install94421A uninstall

Note : if you change CardID,please type "./install94421A reload" command first. Note : if you executing demo and returns error,maybe you have not install QT or KDE library.

Please install QT or KDE by the following instruction: yum install qt\*(kde\*)

## **2. About the EX-94421A software**

EX-94421A software includes a set of dynamic link library (DLL) and system driver that you can utilize to control the I/O card's ports and points separately.

Your EX-94421A software package includes setup driver, tutorial example and test program that help you how to setup and run appropriately, as well as an executable file which you can use to test each of the EX-94421A functions within Windows' operation system environment.

2.1 What you need to get started To set up and use your EX-94421A software, you need the following:

- EX-94421A software  $\blacksquare$
- $\blacksquare$  EX-94421A hardware Main board Wiring board (Option)

2.2 Software programming choices

You have several options to choose from when you are programming EX-94421A software. You can use Borland C/C++, Microsoft Visual C/C++, Microsoft Visual Basic, or any other Windows-based compiler that can call into Windows dynamic link libraries (DLLs) for use with the EX-94421A software.

## **3. EX-94421A Language support**

The EX-94421A software library is a DLL used with Windows 2000/XP/Win7. You can use these DLL with any Windows integrating development environment that can call Windows DLLs.

3.1 Building applications with the EX-94421A software library

The EX94421A function reference topic contains general information about building EX-94421A applications, describes the nature of the EX-94421A files used in building EX-94421A applications, and explains the basics of making applications using the following tools:

### **Applications tools**

- $\blacksquare$  Borland  $C/C_{++}$
- $\blacksquare$  Microsoft Visual C/C++
- **Microsoft Visual Basic**

If you are not using one of the tools listed, consult your development tool reference manual for details on creating applications that call DLLs.

### 3.2 EX-94421A Windows libraries

The EX-94421A for Windows function library is a DLL called **EX94421A.dll**. Since a DLL is used, EX-94421A functions are not linked into the executable files of applications. Only the information about the EX-94421A functions in the EX-94421A import libraries is stored in the executable files.

Import libraries contain information about their DLL-exported functions. They indicate the presence and location of the DLL routines. Depending on the development tools you are using, you can make your compiler and linker aware of the DLL functions through import libraries or through function declarations.

Refer to **Table 1** to determine to which files you need to link and which to include in your development to use the EX-94421A functions in EX94421A.dll.

| <b>Header Files and Import Libraries for Different Development Environments</b> |              |                       |
|---------------------------------------------------------------------------------|--------------|-----------------------|
| Development Environment                                                         | Header File  | <b>Import Library</b> |
| Microsoft $C/C++$                                                               | EX94421A.h   | $EX94421$ Avc.lib     |
| Borland $C/C++$                                                                 | EX94421A.h   | $EX94421Abc.$ lib     |
| Microsoft Visual Basic                                                          | EX94421A.bas |                       |

**Table 1** 

## **4. Function format and language difference**

#### 4.1 Function format

Every EX-94421A function is consist of the following format:

Status = function\_name (parameter 1, parameter 2, ... parameter n)

Each function returns a value in the **Status** global variable that indicates the success or failure of the function. A returned **Status** equal to zero that indicates the function executed successfully. A non-zero status indicates failure that the function did not execute successfully because of an error, or executed with an error.

**Note** : **Status** is a 32-bit unsigned integer.

The first parameter to almost every EX-94421A function is the parameter **CardID** which is located the driver of EX94421A board you want to use those given operation. The **CardID** is assigned by DIP/ROTARY SW. You can utilize multiple devices with different card CardID within one application; to do so, simply pass the appropriate **CardID** to each function. **Note**: **CardID** is set by DIP/ROTARY SW (**0x0-0xF**)

### 4.2 Variable data types

Every function description has a parameter table that lists the data types for each parameter. The following sections describe the notation used in those parameter tables and throughout the manual for variable data types.

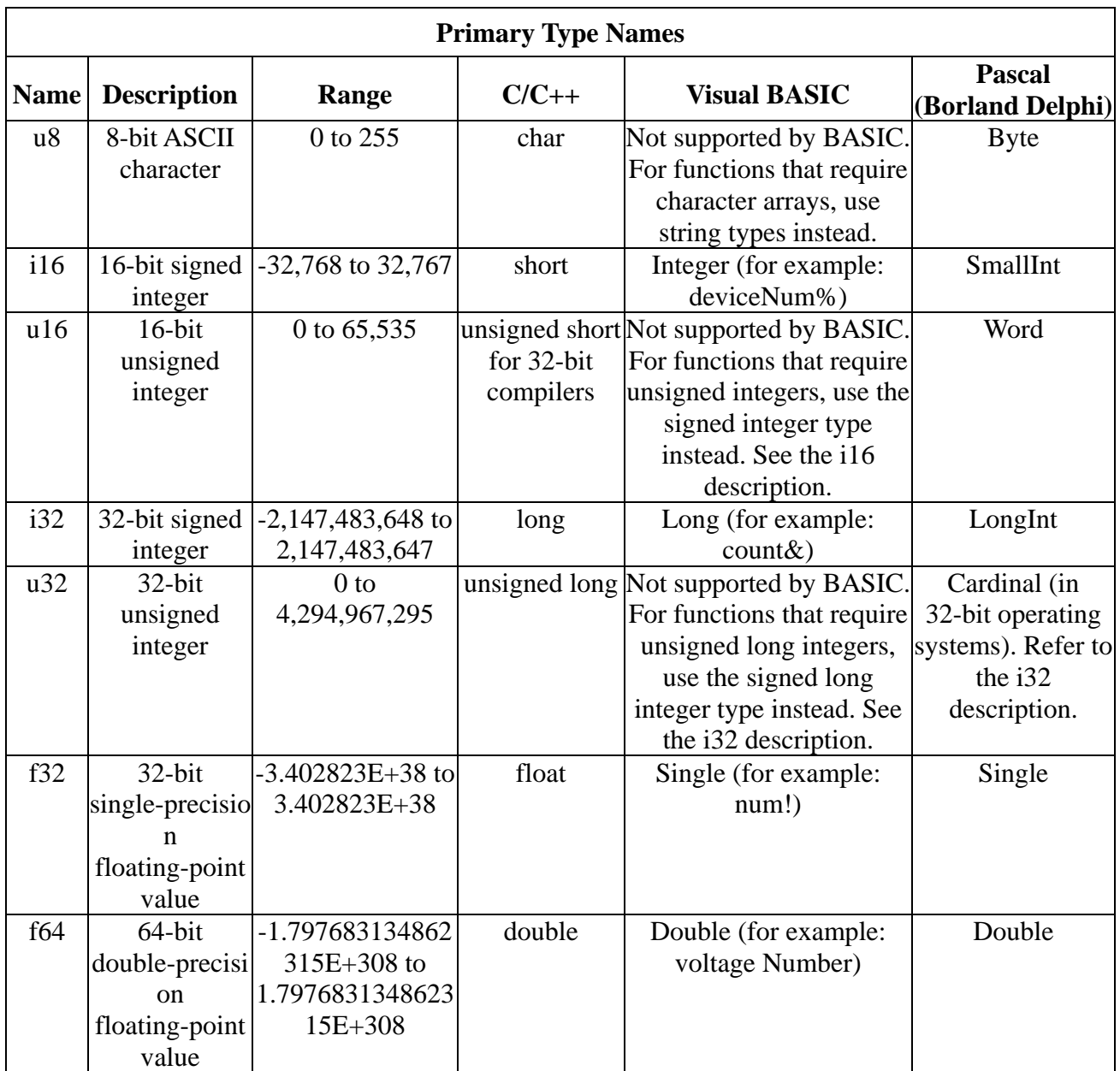

**Table 2** 

### 4.3 Programming language considerations

Apart from the data type differences, there are a few language-dependent considerations you need to be aware of when you use the EX94421A API. Read the following sections that apply to your programming language.

**Note:** Be sure to include the declaration functions of EX-94421A prototypes by including the appropriate EX-94421A header file in your source code. Refer to Building Applications with the EX-94421A Software Library for the header file appropriate to your compiler.

### 4.3.1 C/C++

For C or C++ programmers, parameters listed as Input/Output parameters or Output parameters are pass-by-reference parameters, which means a pointer points to the destination variable should be passed into the function. For example, the Read AD function has the following format:

Status = EX94421A\_AD\_data\_read(CardID, channel, \*voltage\_data);

where **CardID** and **channel** are input parameters, and **voltage\_data** is an output parameter. Consider the following example:

u8 CardID, channel; i16 voltage\_data, u32 Status; Status = EX94421A\_AD\_data\_read (CardID, channel, voltage\_data);

### 4.3.2 Visual basic

The file EX94421A.bas contains definitions for constants required for obtaining AIO Card information and declared functions and variable as global variables. You should use these constants symbols in the EX94421A.bas, do not use the numerical values.

In Visual Basic, you can add the entire EX94421A.bas file into your project. Then you can use any of the constants defined in this file and call these constants in any module of your program. To add the EX94421A.bas file for your project in Visual Basic 4.0, go to the **File** menu and select the **Add File... option**. Select EX94421A.bas, which is browsed in the EX94421A \ api directory. Then, select **Open** to add the file to the project.

To add the EX94421A.bas file to your project in Visual Basic 5.0 and 6.0, go to the **Project** menu and select **Add Module**. Click on the Existing tab page. **Select** EX94421A.bas, which is in the EX94421A \ api directory. Then, select **Open** to add the file to the project.

4.3.3 Borland C++ builder

To use Borland C++ builder as development tool, you should generate a .lib file from the .dll file by implib.exe.implib EX94421Abc.lib EX94421A.dll

Then add the **EX94421Abc.lib** to your project and add

#include "EX94421A.h" to main program.

Now you may use the dll functions in your program. For example, the Read AD function has the following format:

Status = EX94421A\_AD\_data\_read(CardID, channel, \*voltage\_data);

where **CardID** and **channel** are input parameters, and **voltage\_data** is an output parameter. Consider the following example:

u8 CardID, channel; i16 voltage\_data, u32 Status; Status =EX94421A\_AD\_data\_read (CardID, channel, voltage\_data);

## **5. Software overview and dll function**

These topics describe the features and functionality of the EX-94421A boards and briefly describes the EX-94421A functions.

### 5.1 Initialization and close

You need to initialize system resource each time you start to run your application.

### *EX94421A\_initial( )* will do.

Once you want to close your application, call

*EX94421A\_close( )* to release all the resource.

If you want to know the physical address assigned by OS. use

*EX94421A\_info( )* to get the address.

### z **EX-94421A\_initial**

**Format : u32 Status =EX94421A\_initial (void)** 

**Purpose:** Initial the EX-94421A resource when start the Windows applications.

### **• EX-94421A** close

### **Format : u32 Status =EX94421A\_close (void);**

**Purpose:** Release the EX-94421A resource when close the Windows applications.

### z **EX-94421A\_info**

### **Format : u32 status =EX94421A\_info(u8 CardID,u16 \*address)**

**Purpose:** Read the physical I/O address assigned by O.S..

### **Parameters:**

**Input:** 

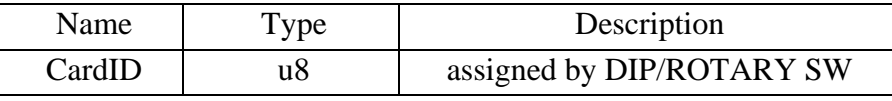

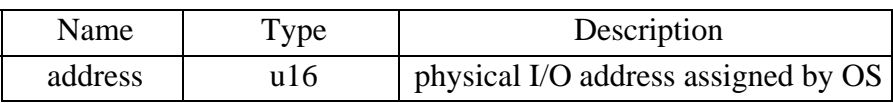

### 5.2 Analog input

The EX-94421A now is a 16 bit AD cards. You must configure the input range of the specific channel by:

*EX94421A\_AD\_config\_set()* and read back the configuration for verification by:

### *EX94421A\_AD\_config\_read( )*

To read the input voltage value by:

### *EX94421A\_AD\_value\_read( ),* it can be also read data by

*EX94421A\_AD\_data\_read( )*

The EX-94421A hardware only provide the AD conversion data on the fly, in noisy environment the conversion result maybe contaminated by noise, to use the integral of signals will eliminate the high frequency noise. The dll has provide build in software integration functions; to start the function by:

*EX94421A\_AD\_integral\_start( )* and read the integration data by

*EX94421A\_AD\_integral\_all\_read( ),* if you want to stop the integration function don't forget to release the resource and stop integration by:

*EX94421A\_AD\_integral\_stop( )*

### z **EX-94421A\_AD\_config\_set**

**Format : u32 status = EX94421A\_AD\_config\_set(u8 CardID,u8 channel,u8 mode) Purpose:** Set A/D config.

**Parameters:** 

### **Input:**

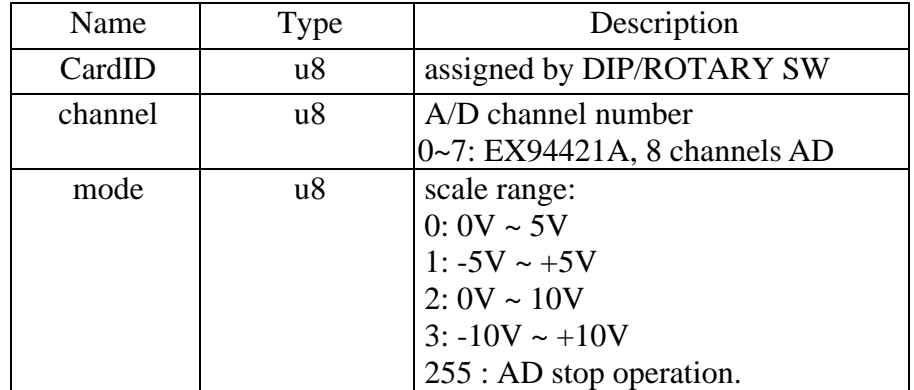

### z **EX-94421A\_AD\_config\_read**

### **Format : u32 status = EX94421A\_AD\_config\_read(u8 CardID,u8 channel,u8 \*mode)**

**Purpose:** Read A/D configuration.

### **Parameters:**

### **Input:**

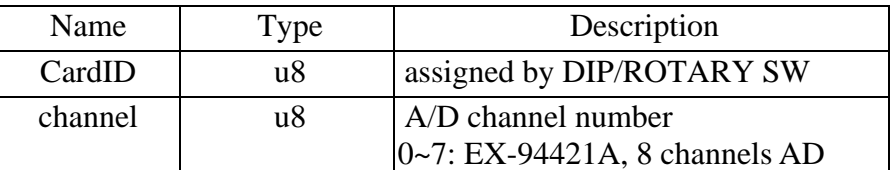

### **Output:**

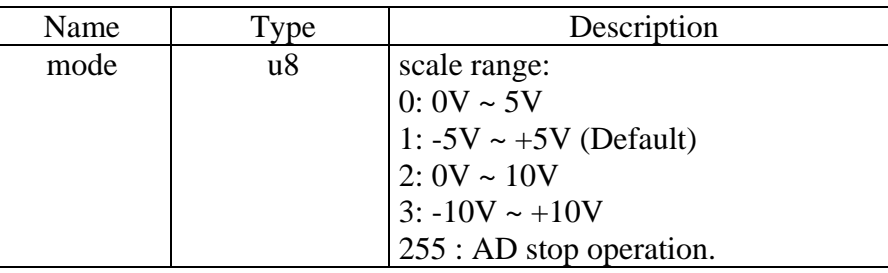

### **• EX-94421A AD value read**

### **Format : u32 status = EX94421A\_AD\_value\_read(u8 CardID,u8 channel,**

### **f32 \*voltage\_value)**

**Purpose:** Read voltage value with pre-calibration data.

### **Parameters:**

### **Input:**

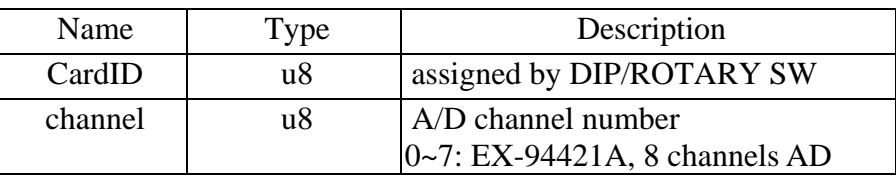

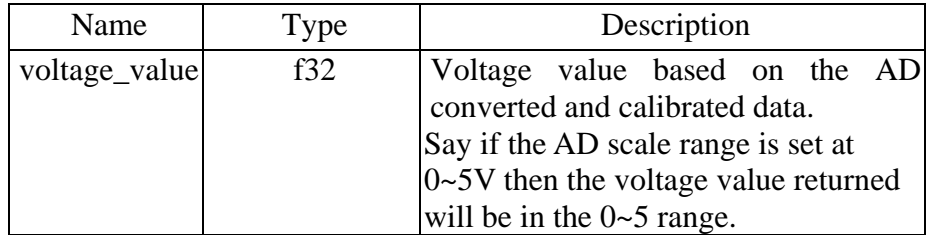

### z **EX-94421A\_AD\_data\_read**

## **Format : u32 status = EX94421A\_AD\_data\_read(u8 CardID,u8 channel,**

### **u16 \*voltage\_data)**

Purpose: Read voltage value with pre-calibration data.

### **Parameters:**

### **Input:**

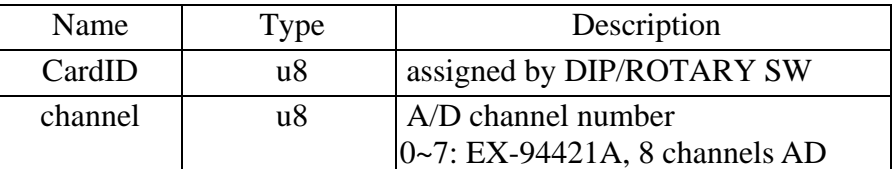

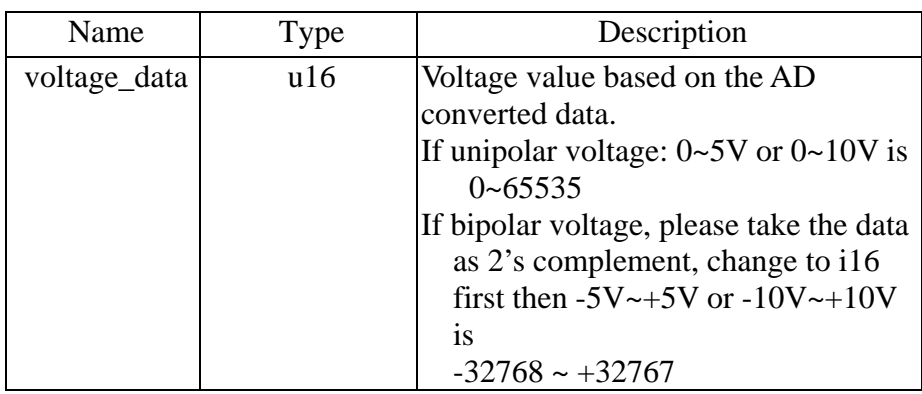

### z **EX-94421A\_AD\_integral\_start**

### **Format : u32 status = EX94421A\_AD\_integral\_start(u8 CardID,u8 mode)**

**Purpose:** start AD conversion with integral constant.

### **Parameters:**

**Input:** 

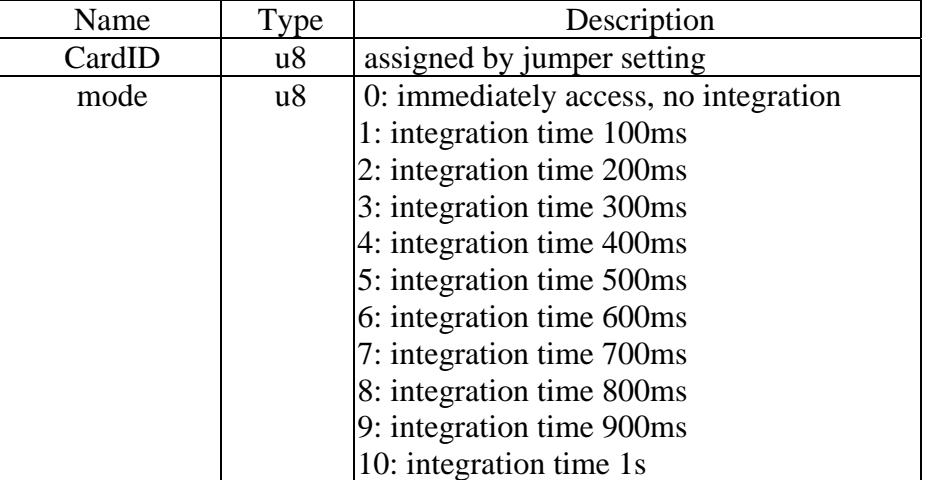

### • **EX-94421A** AD integral all read

### **Format : u32 status = EX94421A\_AD\_integral\_all\_read(u8 CardID,i16 data[8])**

**Purpose:** read one port integral result of AD conversion data.

### **Parameters:**

### **Input:**

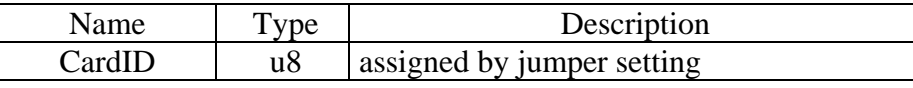

### **Output:**

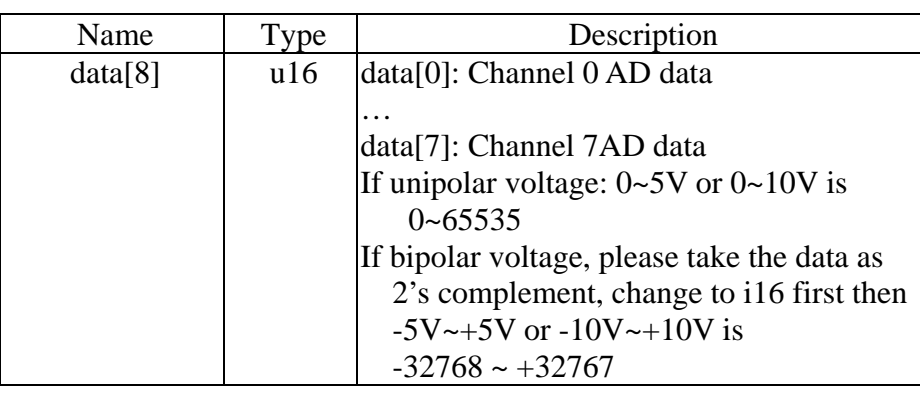

### **Note:**

To read all channels in integral

Start integral mode by EX94421A\_AD\_integral\_start.

Read all channels by **EX94421A\_AD\_integral**\_all\_**read**.

Stop AD integration function by **EX94421A\_AD\_integral\_stop.** 

### **EX-94421A\_AD\_integral\_stop**

## **Format : u32 status = EX94421A\_AD\_integral\_stop(u8 CardID)**

**Purpose:** stop AD integral conversion.

## **Parameters:**

## **Input:**

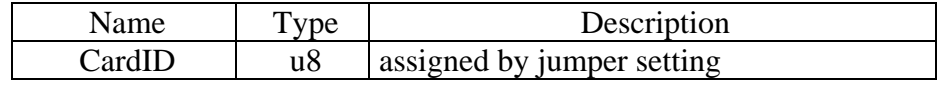

### 5.3 TTL I/O Port R/W

In general, TTL I/O port can be input or output as configured. To work as input, the EX-94421A series cards provide input digital debounce function.

Debounce is the function to filter the input jitters. From the microscope view of a switch input, you will see the contact does not come to close or release to open clearly. In most cases, it will contact-release-contact-release… for many times then go to steady state (ON or OFF). If you do not have the debounce function, you will read the input at high state and then next read will get low state, this maybe an error data for your decision of contact input.

Debounce can be implemented by hardware or software. Analog hardware debounce circuit will have fixed time constant to filter out the significant input signal, if you want to change the response time; the only way is to change the circuit device.

If digital debounce is implemented, maybe several filter frequency you can choose. To choose the filter frequency, please keep the Nyquist–Shannon sampling theorem in mind: **filter sample frequency must at least twice of the input frequency.** The following sample is a bad selection of debounce filter, the input frequency is not as low as les than half of the sample frequency and the output will generate a beat frequency.

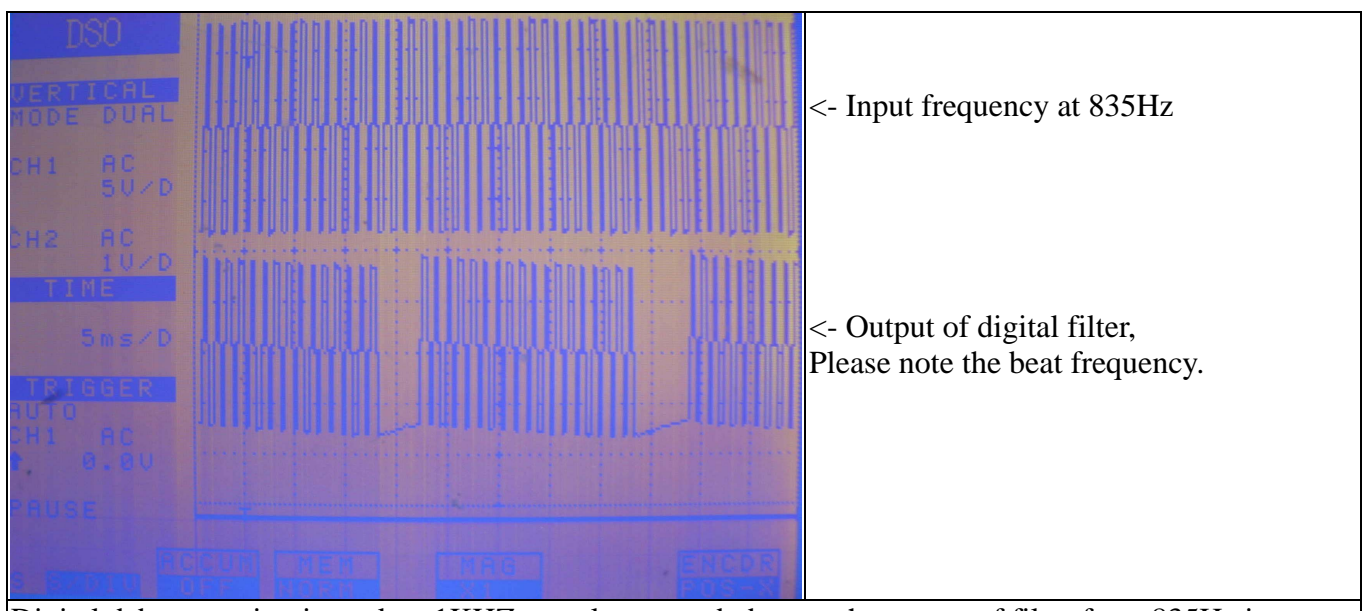

Digital debounce circuit work at 1KHZ sample rate and observe the output of filter from 835Hz input.

Software debounce will consumes the CPU time a lot, we do not recommend to use except for you really know you want.

To configure the port as input or output by:

*EX94421A\_TTL\_IO\_config\_set ( )* and read back the configuration by: *EX94421A\_TTL\_IO\_config\_read ( ).*  The TTL I/O port can use: *EX94421A\_TTL\_IO\_port\_set ( )* to output data and input data by: *EX94421A\_TTL\_IO\_port\_read( ).*  For the point output, use:

*EX94421A\_TTL\_IO\_point\_set ( )* and point input by:

*EX94421A\_TTL\_IO\_point\_read ( )*.

At noisy environment to debounce the signal or to debounce the mechanical contact input, use:

*EX94421A\_TTL\_IO\_debounce\_time\_set ( )* to set the adequate time constant to drop out the noise and read back to check the setting by:

*EX94421A\_TTL\_IO\_debounce\_time\_read( ).* 

### z **EX-94421A\_TTL\_IO\_config\_set**

## **Format : u32 status =EX94421A\_TTL\_IO\_config\_set (u8 CardID, u8 port, u8 configuration)**

**Purpose:** Sets port configuration.

### **Parameters:**

### **Input:**

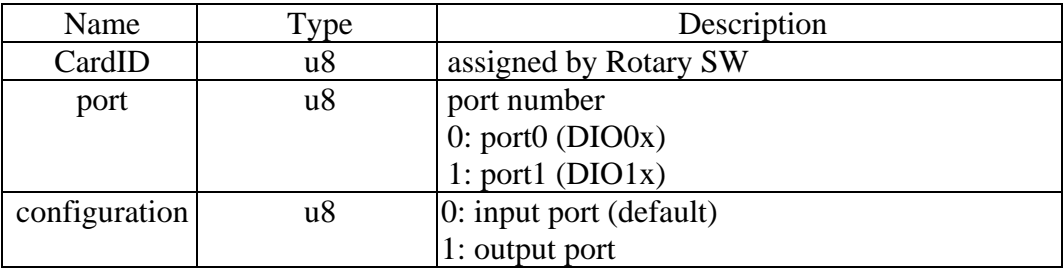

### • **EX-94421A TTL IO** config read

### **Format : u32 status =EX94421A\_TTL\_IO\_config\_read (u8 CardID, u8 port, u8 \*configuration)**

**Purpose:** read port configuration.

### **Parameters:**

### **Input:**

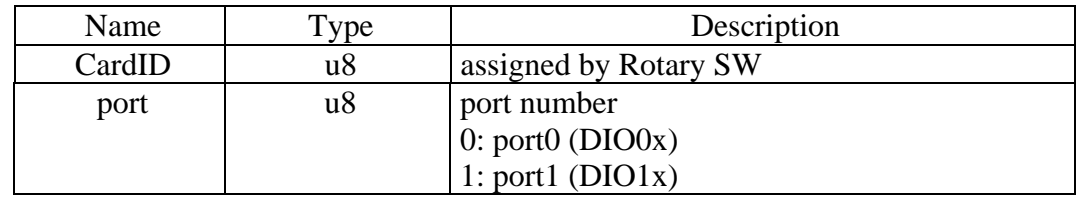

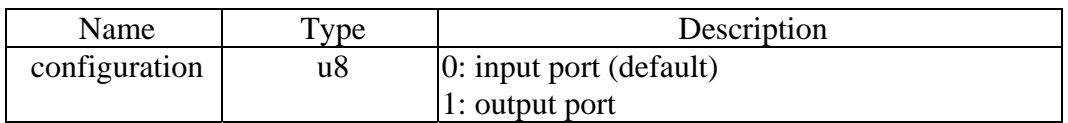

### z **EX-94421A\_TTL\_IO\_port\_set**

### **Format : u32 status = EX94421A\_TTL\_IO\_port\_set (u8 CardID,u8 port, u8 data)**

**Purpose:** Sets the port data.

### **Parameters:**

### **Input:**

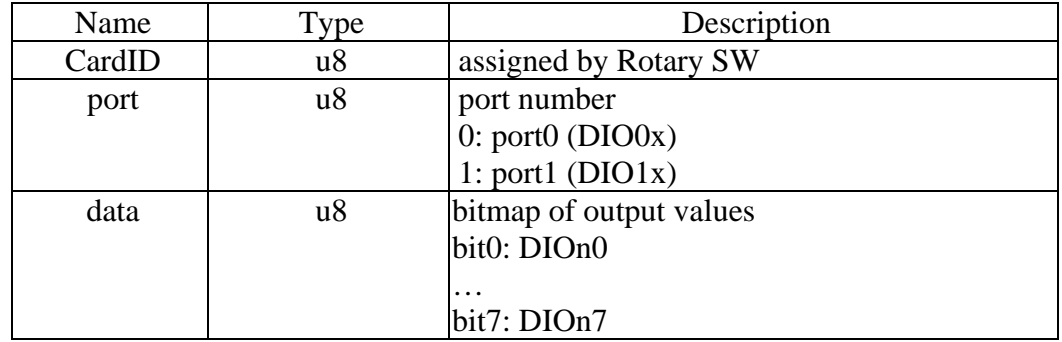

### z **EX-94421A\_TTL\_IO\_port\_read**

### **Format : u32 status = EX94421A\_TTL\_IO\_port\_read (u8 CardID , u8 port , u8 \*data)**

Purpose: Read the port data.

**Parameters:** 

**Input:** 

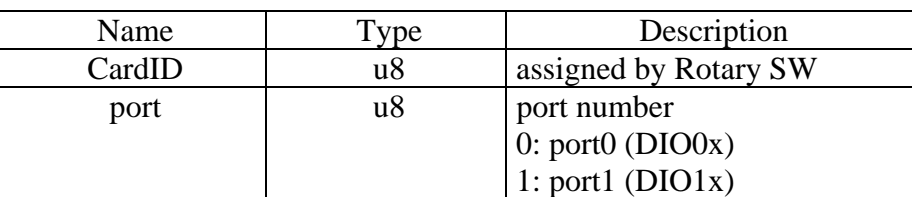

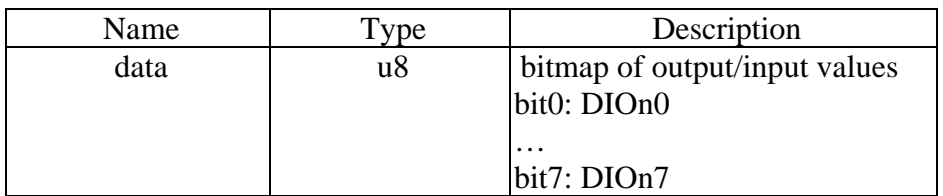

### z **EX-94421A\_TTL\_IO\_point\_set**

## **Format : u32 status =EX94421A\_TTL\_IO\_point\_set (u8 CardID, u8 port, u8 point,**

#### **u8 state)**

**Purpose:** Sets the bit data of output port.

### **Parameters:**

### **Input:**

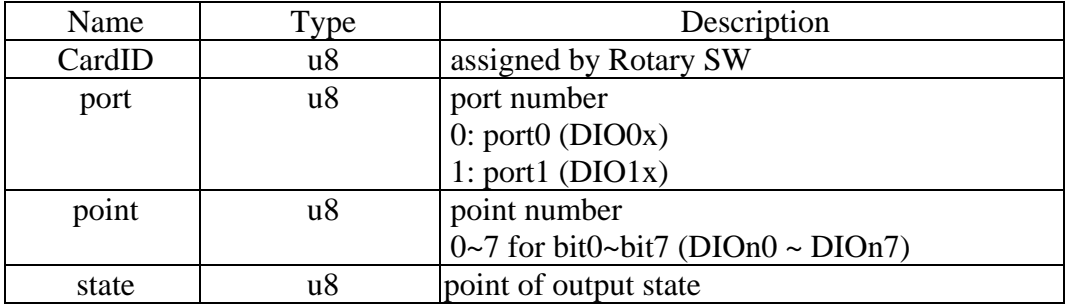

### z **EX-94421A\_TTL\_IO\_point\_read**

**Format : u32 status = EX94421A\_TTL\_IO\_point\_read (u8 CardID, u8 port, u8 point, u8 \*state)** 

**Purpose:** Read the output port state .

### **Parameters:**

### **Input:**

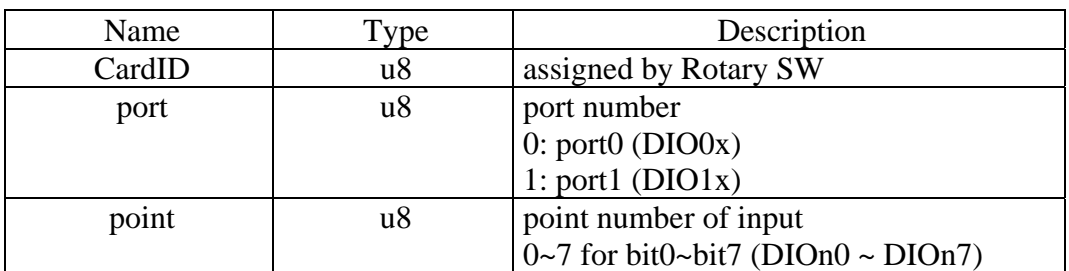

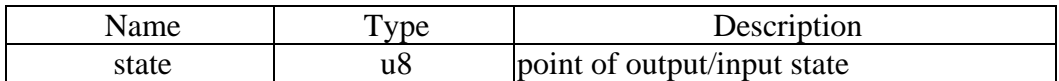

### z **EX-94421A\_TTL\_IO\_debounce\_time\_set**

## **Format : u32 status = EX94421A\_TTL\_IO\_debounce\_time\_set (u8 CardID,u8 port , u8 debounce\_time)**

**Purpose:** debounce time of the TTL I/O port signal

### **Parameters:**

### **Input:**

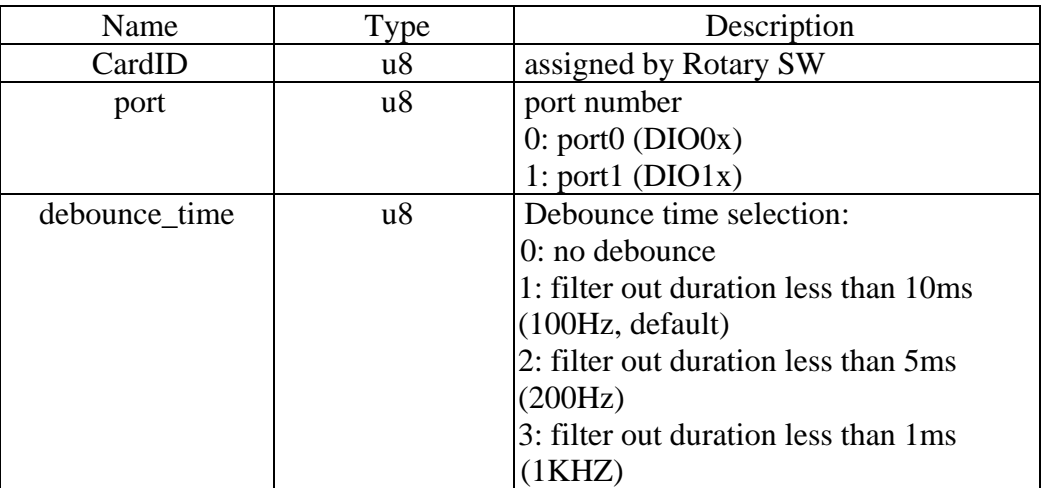

### **Note:**

only valid for port configured as input

### z **EX-94421A\_TTL\_IO\_debounce\_time\_read**

## **Format : u32 status = EX94421A\_TTL\_IO\_debounce\_time\_read (u8 CardID,u8 port , u8 \*debounce\_time)**

Purpose: To read back configuration of debounce mode

### **Parameters:**

**Input:** 

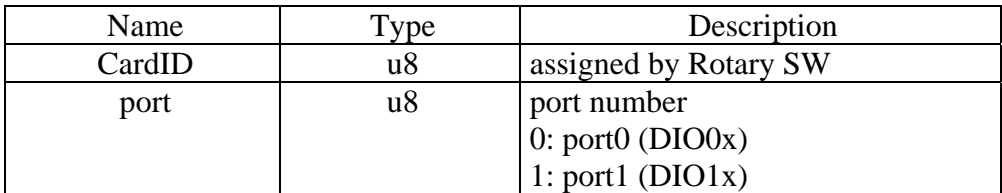

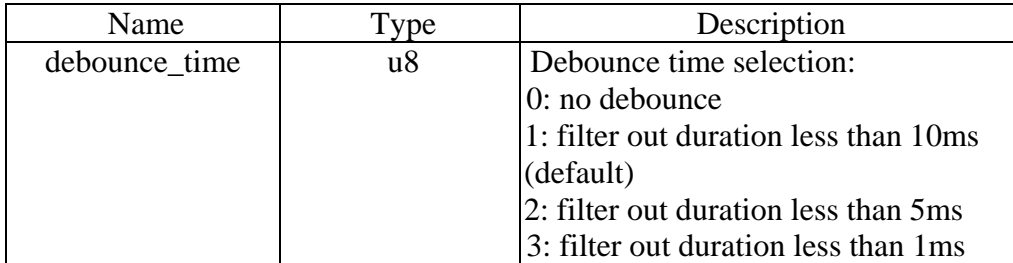

### 5.4 Counter / Timer / PWM function

Many control applications need timer as time base for digital sampled data control systems. The timer consists a counter to count the time base clock on the fly and generate interrupt on a periodic time interval. If the counter do not count the time base but count the signals from external world, we call it "counter".

A timer/counter may be multi-functions, if the input signal and control mode and the output can be programmed as various kind of working mode.

#### **Input signal debounce**

The timer / counter input comes from  $DIOO0 \sim DIOO3$  the signal maybe occasionally contaminated by noise. EX-94421A series card provides wide range of filter frequency from 100Hz up to 1KHz (to drop out noise pulse less than 1ms), even the quadrature signals comes from mechanical contacts the counter can still operate very nice. If you will use faster signals, you can program the debounce as **no debounce** to pass the signal directly to counter. But take care of the noise induced by the environment and wiring, we recommended you to use a high speed isolation type encoder counter card such as LSI3101 (up to 8M counter speed) or LSI3101A (up to 16M counter speed) of TOPSCCC Technology Co Ltd to get better performance.

#### **Timer function**

The timer model used in EX-94421A series is as follows:

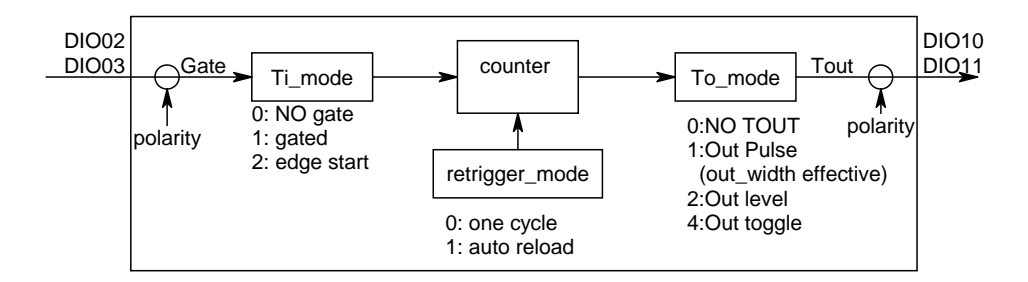

In this model, the timer can work in one cycle mode and auto reload mode.

**one cycle mode**: the timer will stop when the timer time up.

**auto reload mode** ( sometimes called continuous mode): the time will reload the time constant while time up.

In the timer input control block:

**NO gate**: the timer do not control by any input.

**gated** : the timer only working on the gate input active and stops counting while gate is inactive.

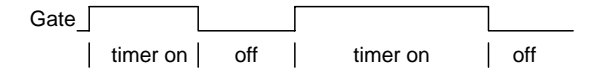

**Edge start**: the timer will start timing while the gate input transition from inactive to active.

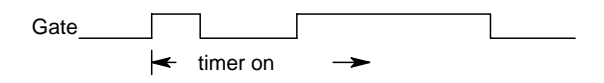

In the timer output block:

**NO TOUT**: the timer has no output to control (but timer time up interrupt is available).

**Out\_pulse:** while the timer time up, it will trigger an output pulse and pulse width is controlled by out\_width register at 1us time base.

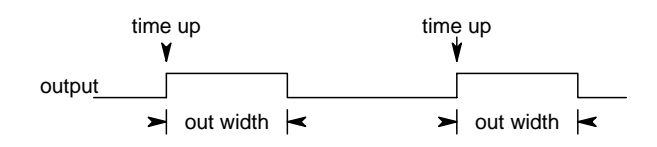

**Out\_level:** while the timer time up, it will trigger the output active.

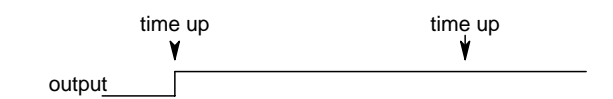

**Out\_toggle:** while the timer time up, it will trigger the output toggled.

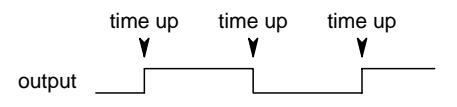

**polarity:** set the input/output active high or active low

### **Counter function**

The counter model used in EX94421A series is as follows:

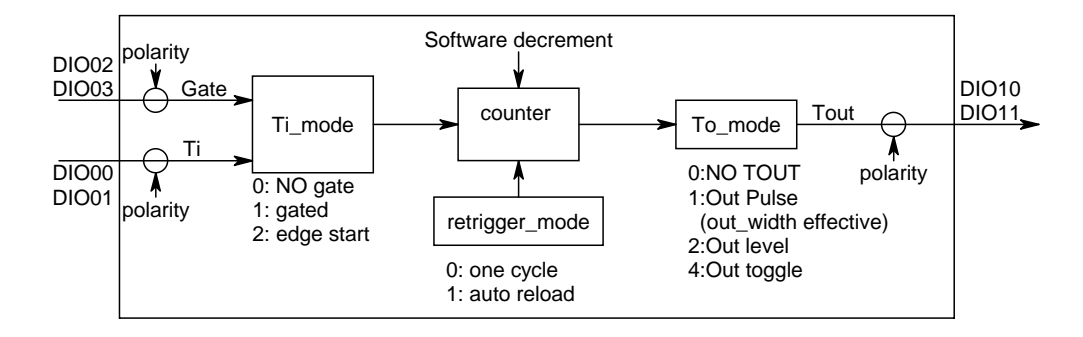

In this model, the counter can work in one cycle mode and auto reload mode.

**one cycle mode**: the counter will stop when the counter cross zero.

**auto reload mode** ( sometimes called continuous mode): the counter will reload the counter constant while time up.

**Software decrement:** the counter value will decrement by software trigger.

In the counter input control block:

**NO gate**: the counter do not control by any input.

**gated**: while gate input is active and the counter signal input also active the counter will decrement by 1 and stops counting while gate is inactive.

Take the following diagram as example, the counter is initialized at 5 and working in gated mode, while the Ti (counter signal input) is active and gate is also active, the counter will decrease by one.

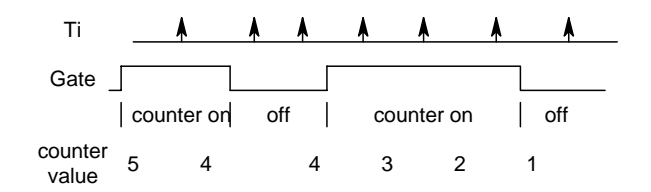

**Edge start**: the counter will start counting function while the gate input transition from inactive to active.

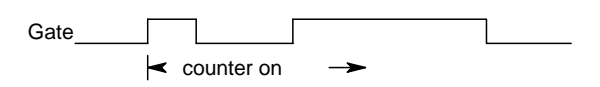

In the counter output block: (refer the timer function)

**NO TOUT**: the counter has no output to control (but counter cross zero interrupt is available).

**Out\_pulse:** while the counter cross zero, it will trigger a output pulse and pulse width is controlled by out\_width register at 1us time base.

**Out\_level:** while the counter cross zero, it will trigger the output active.

**Out\_toggle:** while the counter cross zero, it will trigger the output toggled.

**polarity:** set the input/output active high or active low

### **PWM function**

The PWM model used in EX-94421A series is as follows:

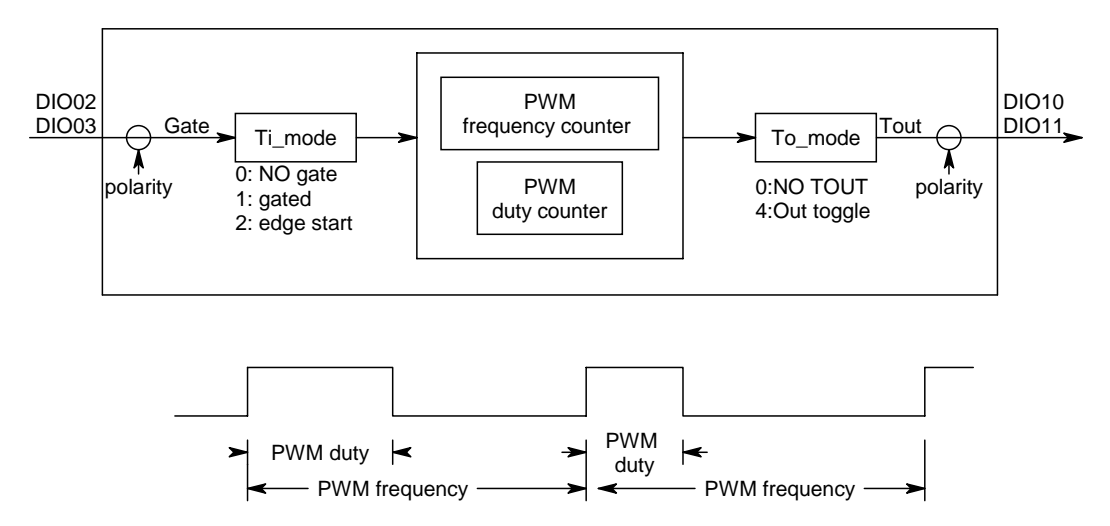

In this model, the PWM counter can only work in auto reload mode.

**auto reload mode** ( sometimes called continuous mode): the time will reload the time constant while time up.

In the PWM counter input control block: (refer the counter function)

**NO gate**: the PWM counter do not control by any input.

**gated** : while gate input is active the PWM counter will start working and stops while gate is inactive. **Edge start**: the PWM counter will start counting function while the gate input transition from inactive to active.

In the PWM counter output block: (refer the timer function) **NO TOUT**: the PWM counter has no output to control. **Out\_toggle:** while the PWM counter cross zero, it will trigger the output toggled. **polarity:** set the input/output active high or active low

#### **quadrature encoder counter**

In spite of the flexible multi-function timer/counter, the quadrature encoder counter is another type of application. The EX-94421A series also has the build in function for quadrature encoder input counting.

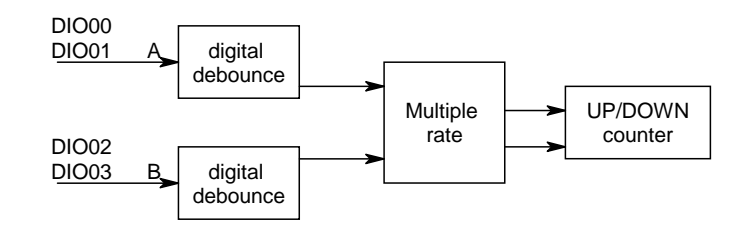

On the above diagram, you can see the digital debounce function filter out the unwanted high frequency then pass the signal to the multiple rate circuit to determine the pulse and direction, finally the counter counts the pulses.

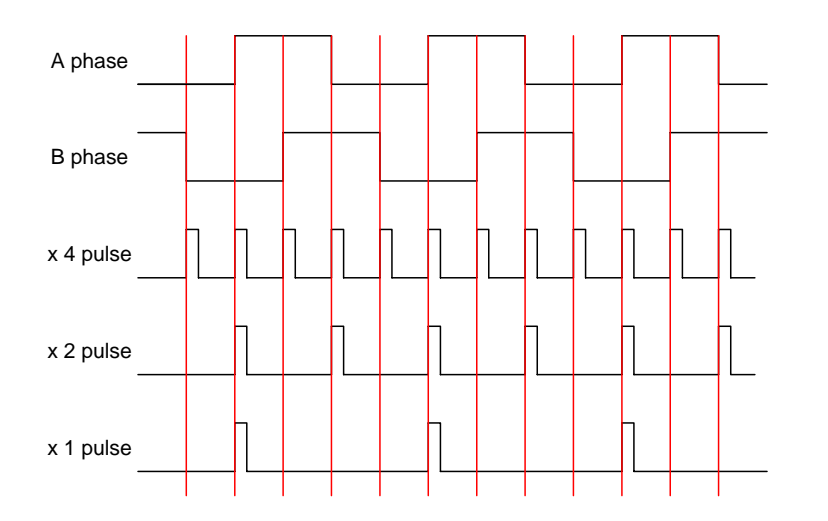

The left diagram shown that A phase leads B, if we take A leads B as up count and the counting pulse of up count will depends on the multiple rate.

### **DLL functions of timer / counter**

Timer/counter function can work in general mode: as timer, as counter or as PWM generator and in special mode: quadrature counter mode.

In the general timer/counter mode, DIO00, DIO02 and DIO10 can be configured as dedicated I/O for timer1 / counter1 and DIO01, DIO03 and DIO11 can be configured as dedicated I/O for timer2 / counter2.

To configure the working mode use

*EX94421A\_timer\_set()* to configure as timer and its output mode

*EX94421A\_counter\_set( )* to configure as counter and its input and output mode

*EX94421A\_PWM\_set( )* to configure as PWM generator.

*EX94421A\_quadrature\_set( )* to configure as quadrature counter.

To start/stop the operation by:

*EX94421A\_TC\_start( )* 

*EX94421A\_TC\_stop( )* 

To read or load dedicated timer/counter registers, use

*EX94421A\_TC\_set( )* set TC dedicated registers

*EX94421A\_TC\_read()* read TC dedicated registers

If you want to change the input polarity, using

*EX94421A\_TC\_input\_polarity\_set( )* and read back to verify by:

### *EX94421A\_TC\_input\_polarity\_read( )*

If you want to change the output polarity, using

*EX94421A\_TC\_output\_polarity\_set( )* and read back to verify by:

*EX94421A\_TC\_output\_polarity\_read( )* 

### z **EX-94421A\_timer\_set**

## **Format : u32 status = EX94421A\_timer\_set (u8 CardID, u8 TimerID,**

### **Timer\_struct \*TC\_struct)**

**Purpose:** To setup timer operation mode or update timer

### **Parameters:**

### **Input:**

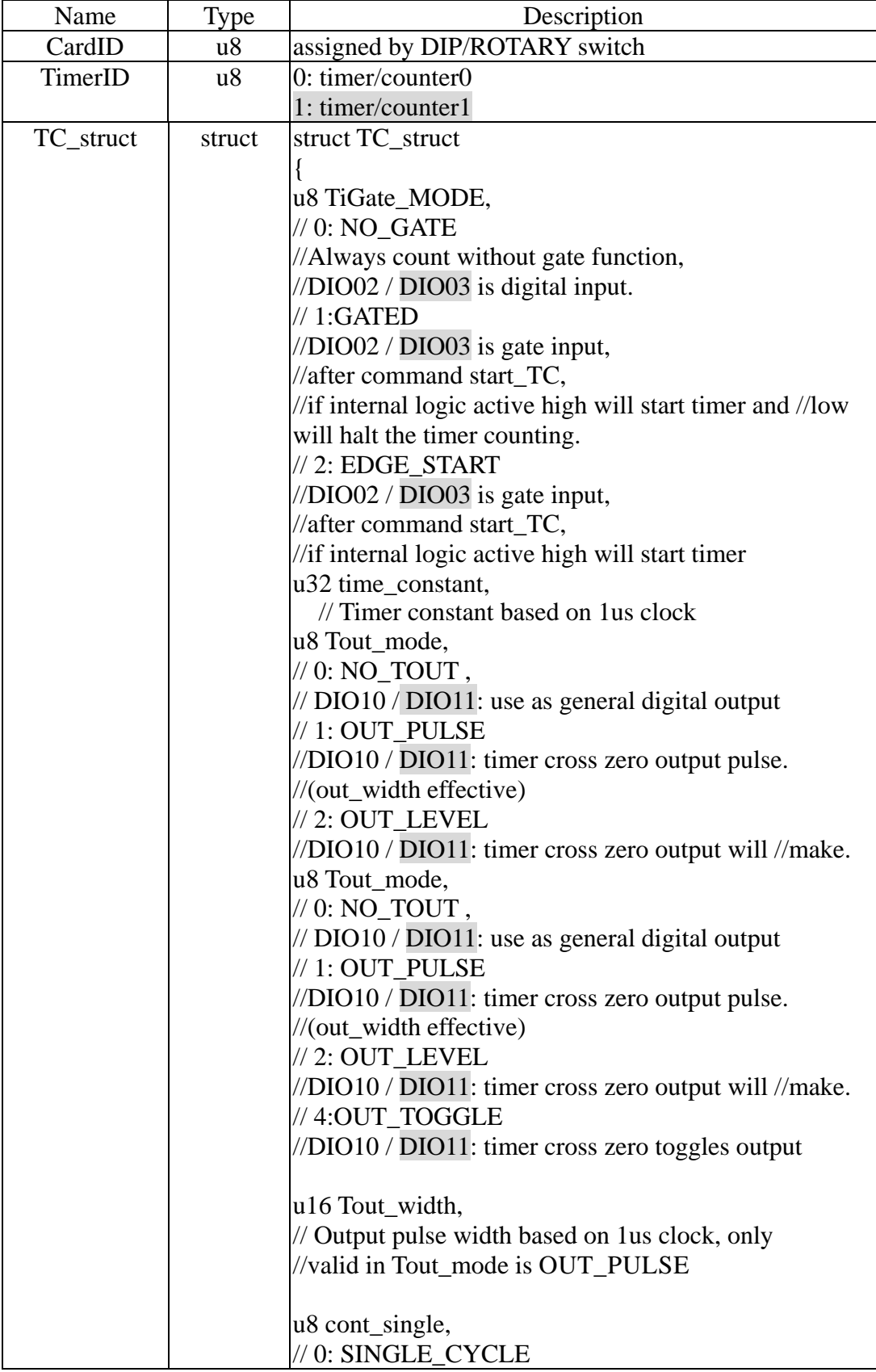

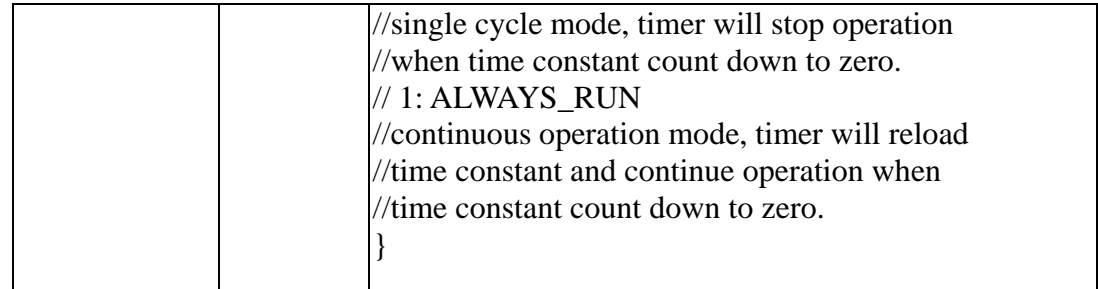

### z **EX-94421A\_counter\_set**

## **Format : u32 status = EX94421A\_counter\_set (u8 CardID, u8 TimerID,**

## **Counter\_struct \*TC\_struct)**

Purpose: To setup counter operation mode or update counter

### **Parameters:**

### **Input:**

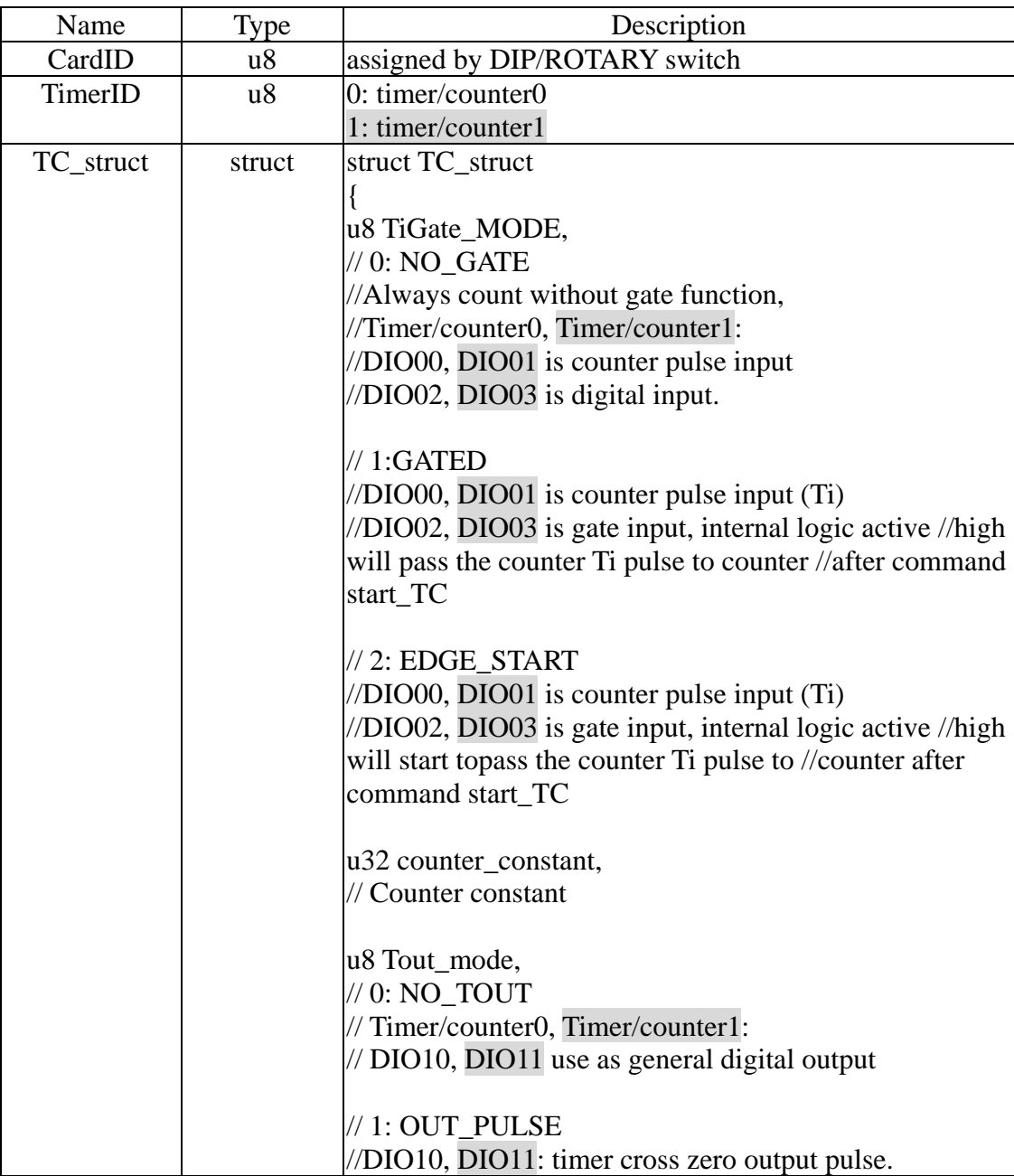

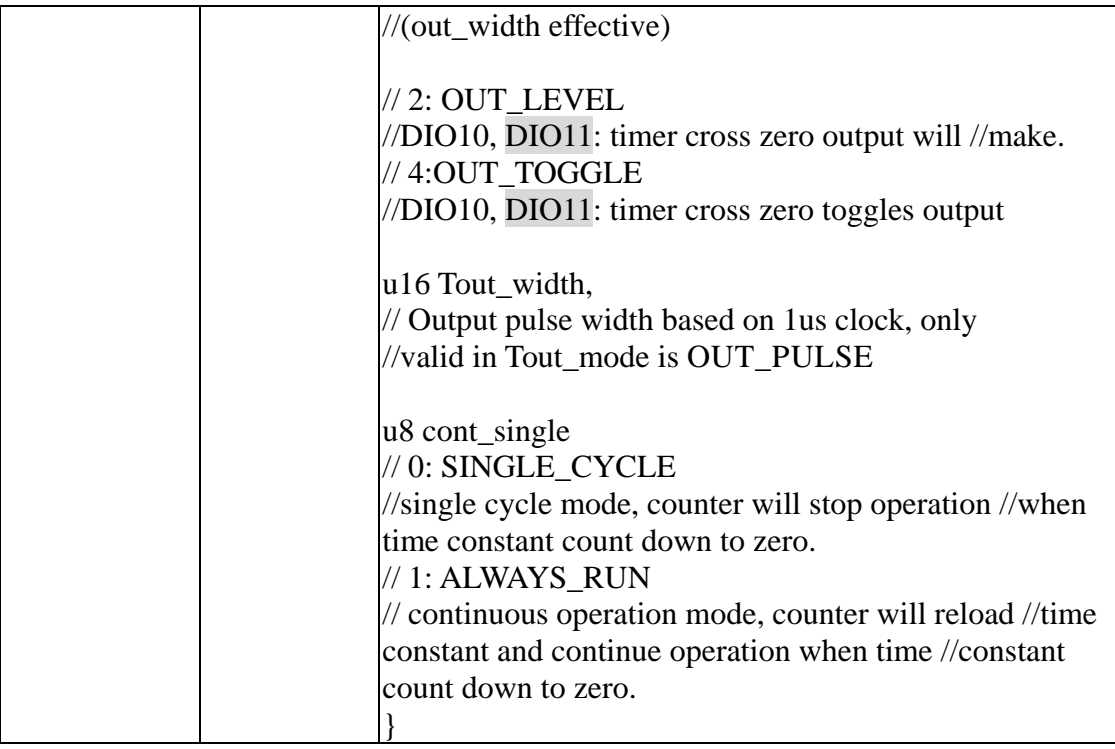

### z **EX-94421A\_PWM\_set**

## **Format : u32 status = EX94421A\_PWM\_set(u8 CardID, u8 TimerID,**

### **PWM\_struct \*PWM\_struct)**

**Purpose:** To setup PWM operation mode or update PWM.

### **Parameters:**

### **Input:**

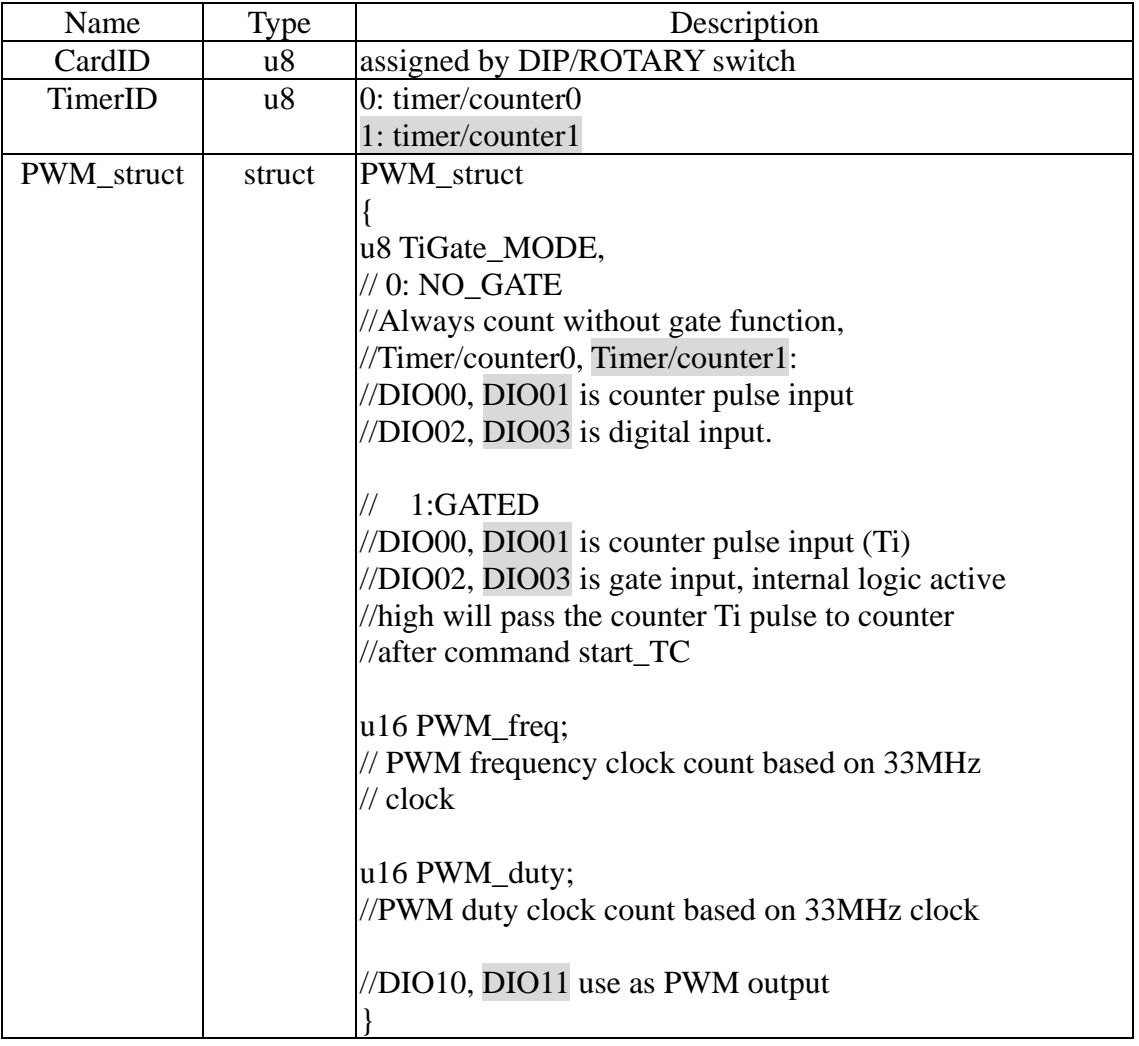

### **Note:**

- 1. PWM base clock is based on33MHz, say if you want your PWM frequency is 20KHz, please put the PWM\_freq =  $(33MHz/20KHz) = 1650$
- 2. PWM duty must less than PWM\_freq for proper operation, from the example above, the PWM\_duty value can be  $1 \sim 1649$ . For 50% duty, the PWM\_duty will be  $1650/2 = 825$

### z **EX-94421A\_quadrature\_set**

## **Format : u32 status = EX94421A\_quadrature\_set (u8 CardID,u8 TimerID, u8 Multiple\_rate)**

**Purpose:** To setup quadrature counter operation mode

### **Parameters:**

### **Input:**

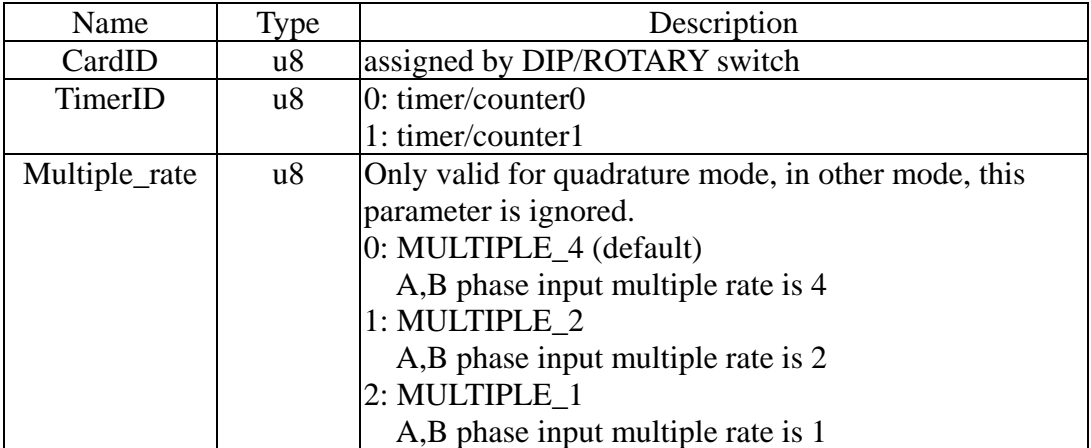

### **Note:**

- 1. Port0 is forced to be input.
- 2. DIO00 is A phase input and DIO02 is B phase input for counter0.
- 3. DIO01 is A phase input and DIO03 is B phase input for counter1.

### z **EX-94421A\_TC\_start**

### **Format : u32 status = EX94421A\_TC\_start (u8 CardID,u8 TimerID)**

**Purpose:** To start timer/counter/PWM/quadrature counter operation mode **Parameters:** 

### **Input:**

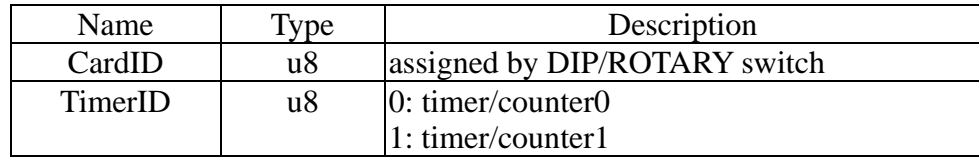

### **• EX-94421A TC stop**

### **Format : u32 status = EX94421A\_TC\_stop (u8 CardID, u8 TimerID)**

**Purpose:** To stop timer/counter/PWM/quadrature counter operation mode

### **Parameters:**

**Input:** 

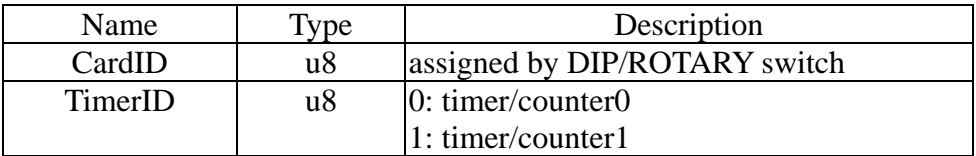

### z **EX-94421A\_TC\_set**

### **Format : u32 status=EX94421A\_TC\_set (u8 CardID, u8 TimerID, u8 index,u32 data)**

**Purpose:** To set data to counter/timer register

### **Parameters:**

### **Input:**

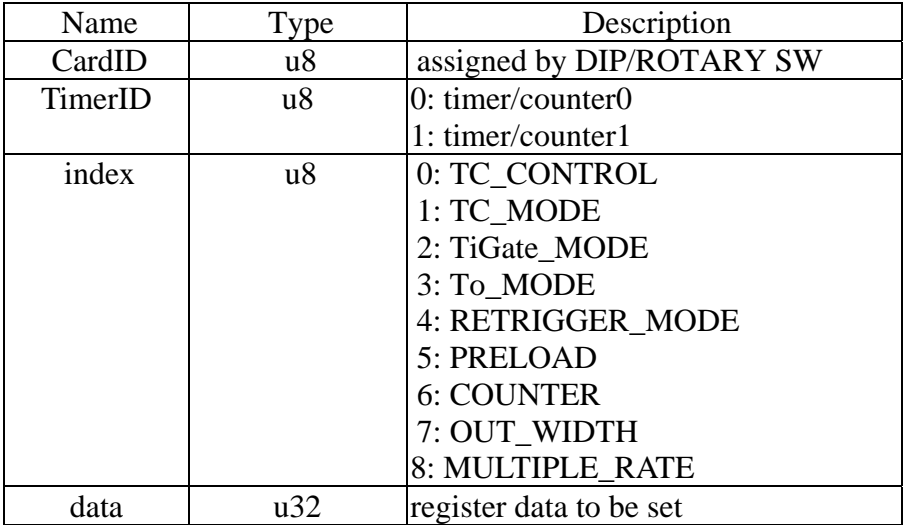

### **Note:**

- 1. please refer the next segment "Note: Meaning of setting or return value of different index"
- 2. Write to IRQ\_STATUS will reset the corresponding bit. Say, if write with bit0=1, the status bit0 will reset but other bit will not effect.

### z **EX-94421A\_TC\_read**

### **Format : u32 status=EX94421A\_TC\_read (u8 CardID, u8 TimerID, u8 index,u32 \*data)**

**Purpose:** To read data from counter/timer

### **Parameters:**

**Input:** 

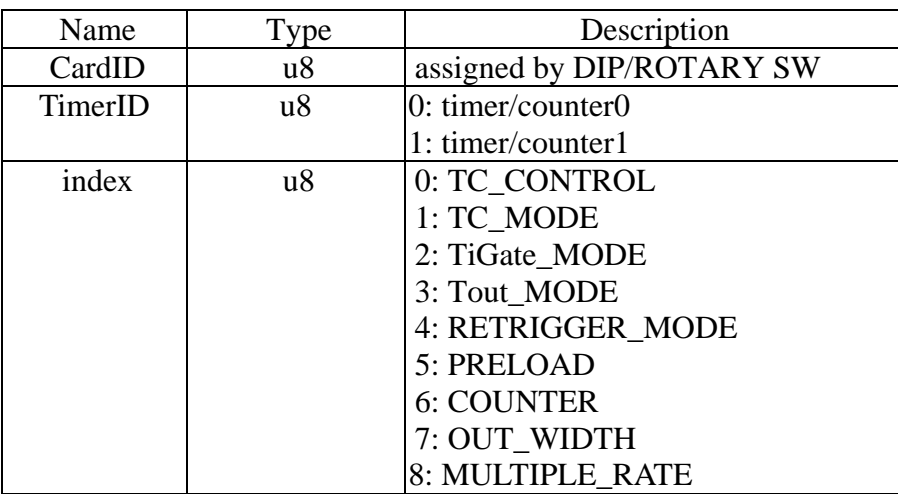

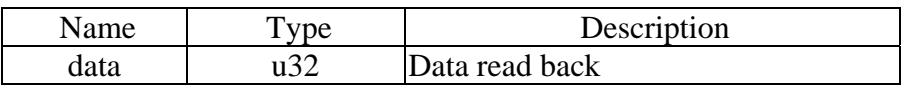

## **Note:**

Meaning of setting or return value of different index

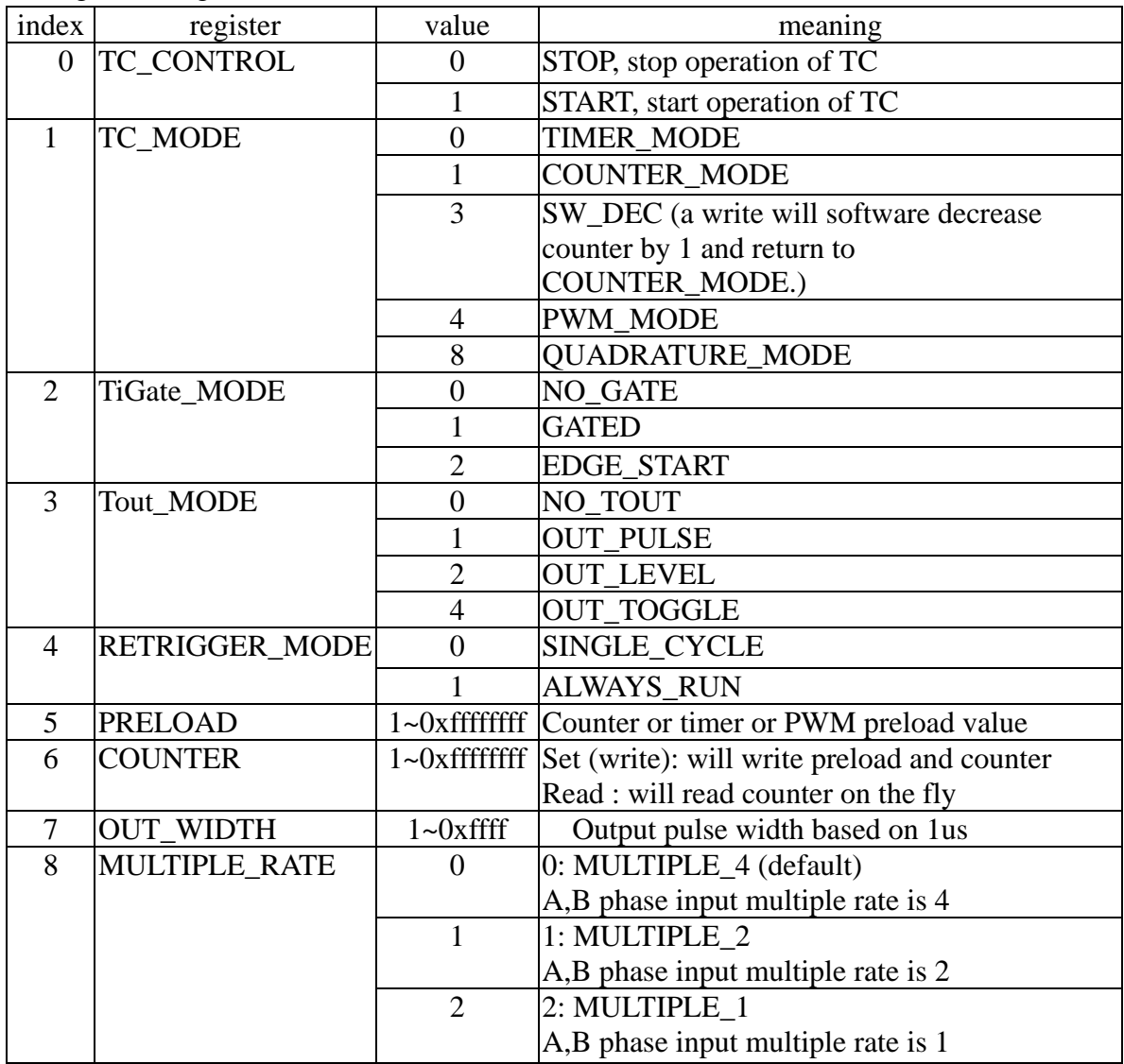

### z **EX-94421A\_TC\_input\_polarity\_set**

## **Format : u32 status = EX94421A\_TC\_input\_polarity\_set (u8 CardID,u8 TimerID, u8 input,u8 polarity)**

**Purpose:** Set TC input polarity.

### **Parameters:**

### **Input:**

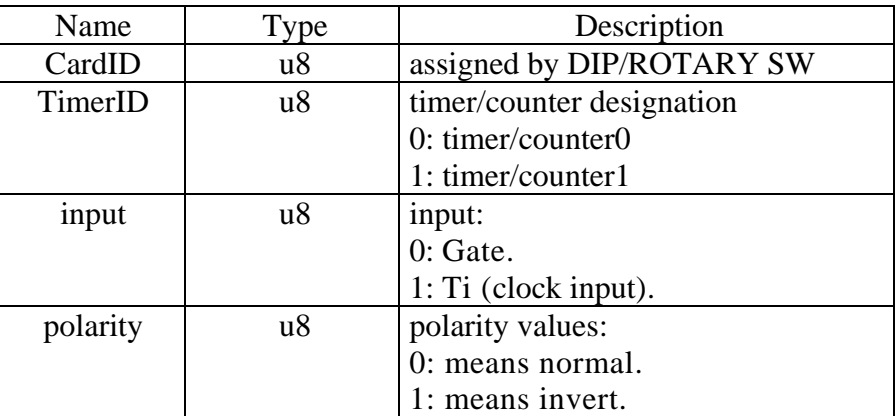

### **Note:**

timer/counter0, DIO00 clock input , DIO02 gate input. timer/counter1, DIO01 clock input , DIO03 gate input.

### • **EX-94421A** TC input polarity read

## **Format : u32 status = EX94421A\_TC\_input\_polarity\_read (u8 CardID,u8 TimerID, u8 input,u8 \*polarity)**

**Purpose:** Read TC input polarity.

### **Parameters:**

**Input:** 

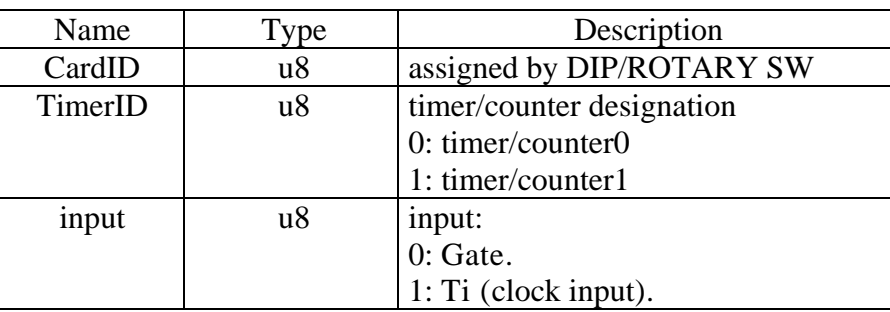

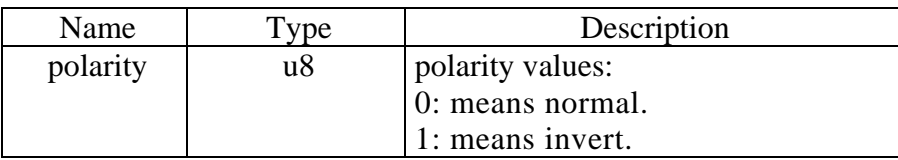

### z **EX-94421A\_TC\_output\_polarity\_set**

### **Format : u32 status = EX94421A\_TC\_output\_polarity\_set (u8 CardID,u8 TimerID,**

**u8 polarity)** 

**Purpose:** Set TC output polarity

### **Parameters:**

### **Input:**

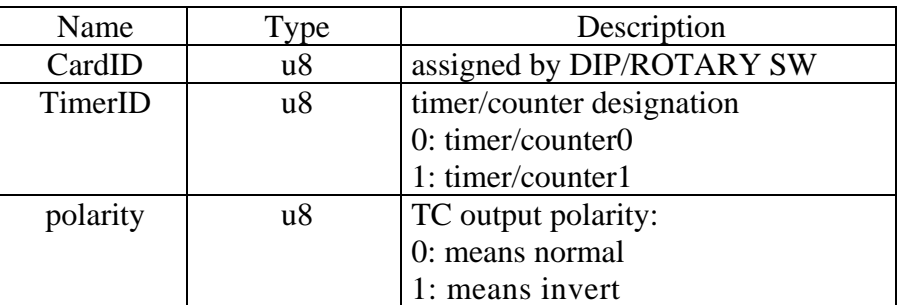

### **Note:**

timer/counter0, DIO10 Signal output.

timer/counter1, DIO11 Signal output.

### z **EX-94421A\_TC\_output\_polarity\_read**

**Format : u32 status = EX94421A\_TC\_output\_polarity\_read (u8 CardID,u8 TimerID, u8 \* polarity)** 

**Purpose:** Read TC output polarity

### **Parameters:**

### **Input:**

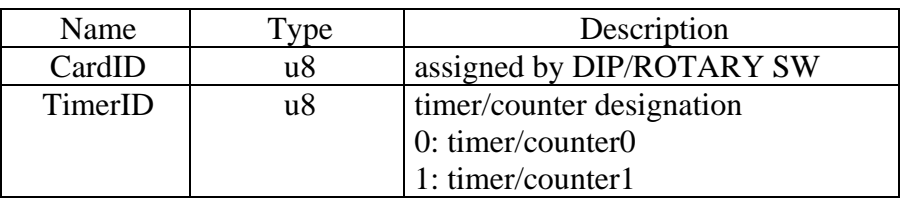

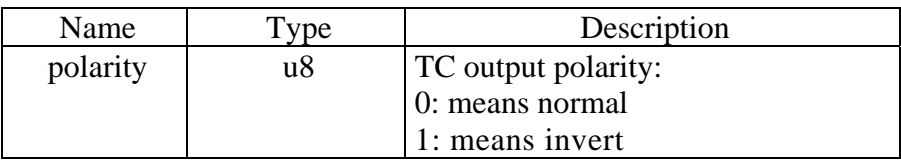

### 5.5 Interrupt function

Interrupt is a efficient method to quick response without occupy too much system resource.

EX-94421A provide timer/counter and TTL port0 as interrupt source, to use interrupt function use

*EX94421A\_IRQ\_link\_process( )* to link your irq service routine,

*EX94421A\_IRQ\_enable( )* to enable it and

*EX94421A\_IRQ\_disable( )* to disable it.

*EX94421A\_IRQ\_mask\_set( )* to mask off the undesired source;

*EX94421A\_IRQ\_mask\_read( )* to read back for verify the mask setting

*EX94421A\_IRQ\_IO\_polarity\_set( )* to set the polarity of port0 IRQ generation.

*EX94421A\_IRQ\_IO\_polarity\_read( )* to read back for verifying.

After you enable and link interrupt, you can enable/disable timer/counter function or enable/disable interrupt function as you need.

To check the irq status

*EX94421A\_IRQ\_status\_read( )* will do.

### z **EX-94421A\_IRQ\_link\_process**

**Format : u32 status = EX94421A\_IRQ\_link\_process(u8 CardID,** 

### **void (\_\_stdcall \*callbackAddr(u8 CardID))**

**Purpose:** To link the interrupt source with the callback function.

### **Parameters:**

### **Input:**

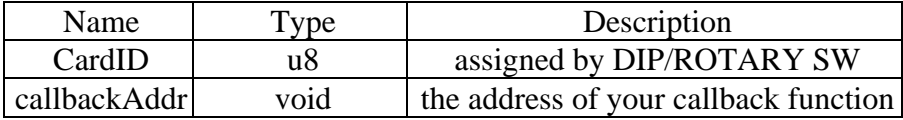

### z **EX-94421A\_IRQ\_enable**

**Format : u32 status = EX94421A\_IRQ\_enable (u8 CardID,HANDLE \*phEvent)** 

**Purpose:** Enable interrupt.

### **Parameters:**

**Input:** 

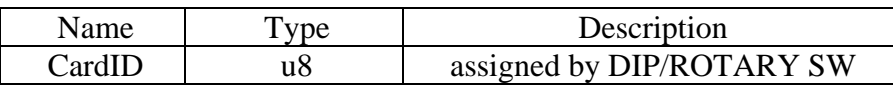

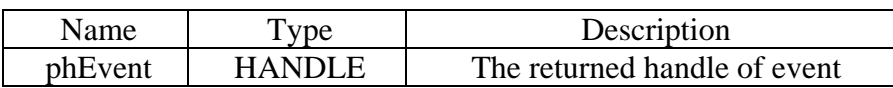

### z **EX-94421A\_IRQ\_disable**

### **Format : u32 status = EX94421A\_IRQ\_disable (u8 CardID)**

**Purpose:** To disable interrupt.

### **Parameters:**

**Input:** 

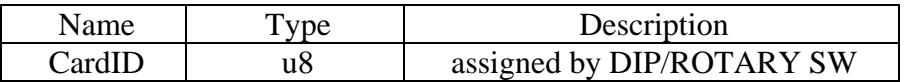

## z **EX-94421A\_IRQ\_mask\_set**

### **Format : u32 status = EX94421A\_IRQ\_mask\_set(u8 CardID,u16 mask)**

**Purpose:** Set IRQ mask.

### **Parameters:**

### **Input:**

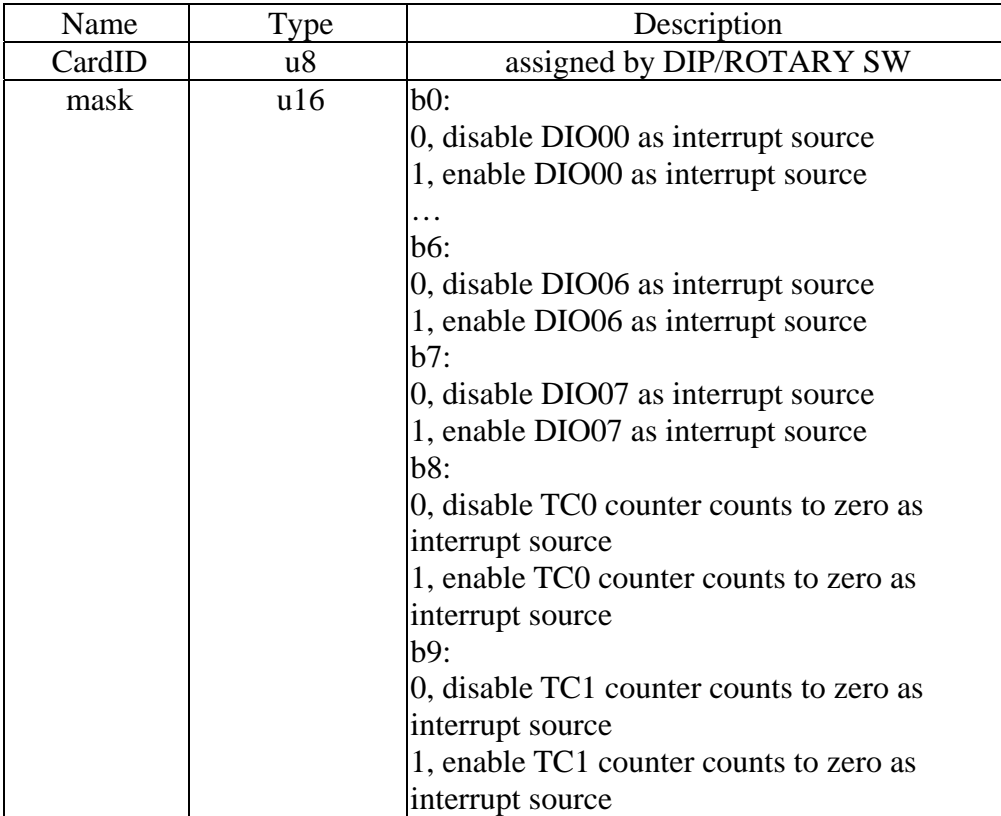

### z **EX-94421A\_IRQ\_mask\_read**

## **Format : u32 status = EX94421A\_IRQ\_mask\_read(u8 CardID,u16 \*mask)**

Purpose: Read IRQ mask.

### **Parameters:**

**Input:** 

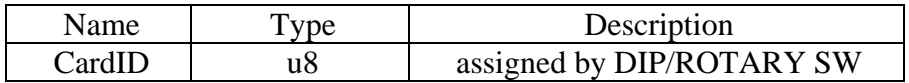

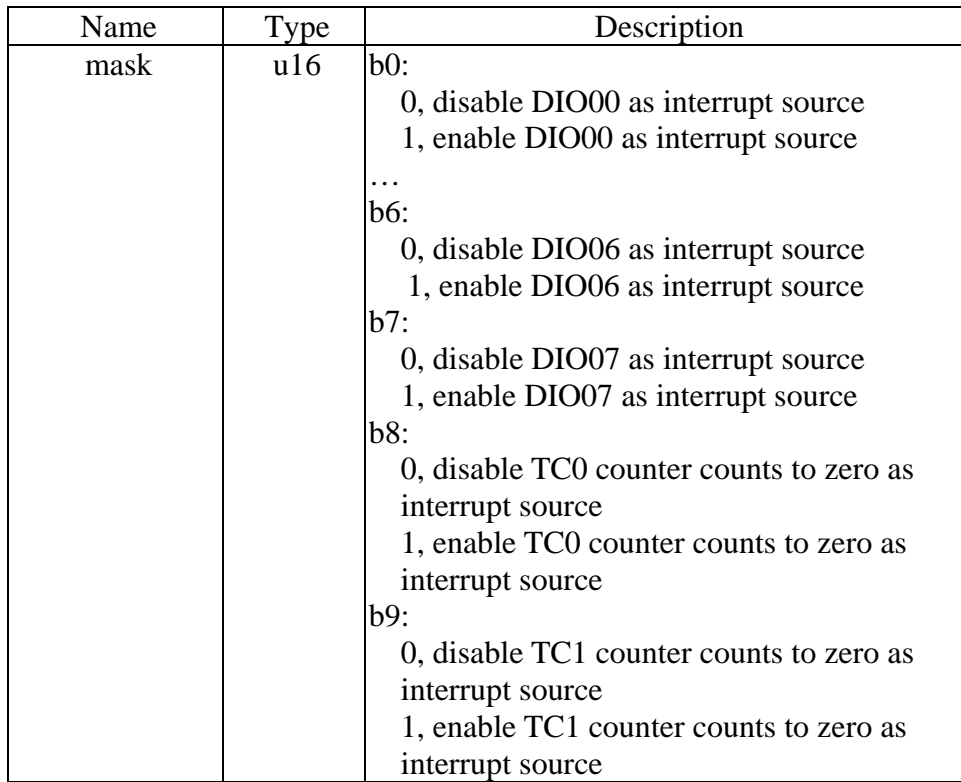

## z **EX-94421A\_IRQ\_IO\_polarity\_set**

### **Format : u32 status =EX94421A\_IRQ\_IO\_polarity\_set (u8 CardID, u8 polarity)**

**Purpose:** Sets the interrupt polarity of TTL port0

### **Parameters:**

**Input:** 

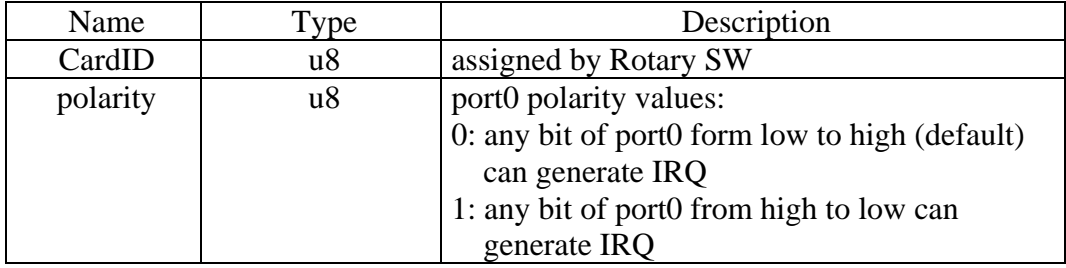

### z **EX-94421A\_IRQ\_IO\_polarity\_read**

## **Format : u32 status = EX94421A\_IRQ\_IO\_polarity\_read (u8 CardID, u8 \* polarity)**

**Purpose:** Read the I/O IRQ polarity of the TTL port0.

### **Parameters:**

### **Input:**

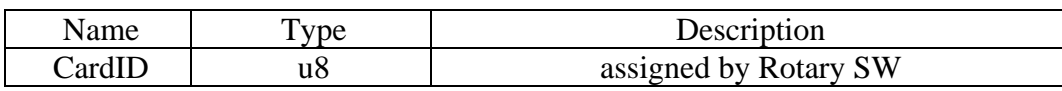

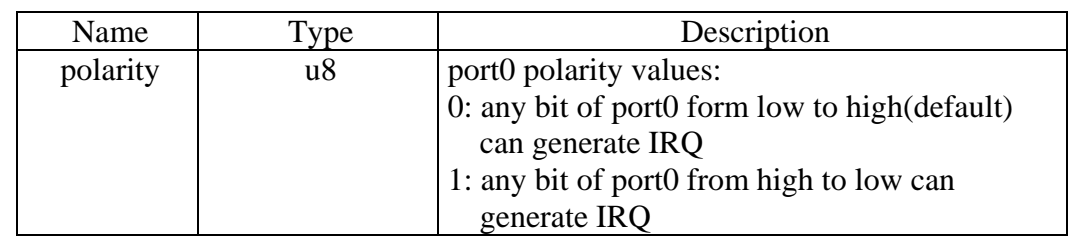

## z **EX-94421A\_IRQ\_status\_read**

### **Format : u32 status = EX94421A\_IRQ\_status\_read(u8 CardID,u16 \* state)**

**Purpose:** To read IRQ state

### **Parameters:**

### **Input:**

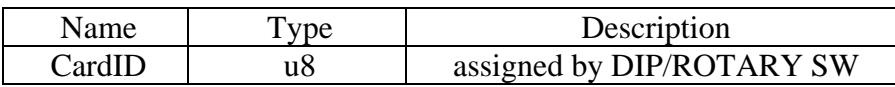

### **Output:**

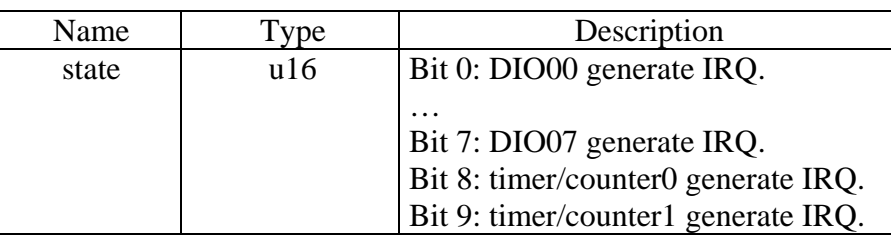

### **Note:**

This command will also clear the on board IRQ\_status register, the second read will not be correct.

### 5.6 Error conditions

These error types may indicate an internal hardware problem on the board. Error Codes summary contains a detailed listing of the error status returned by EX-94421A functions.

## **6. Flow chart of application implementation**

6.1 EX-94421A Flow chart of digital I/O application implementation

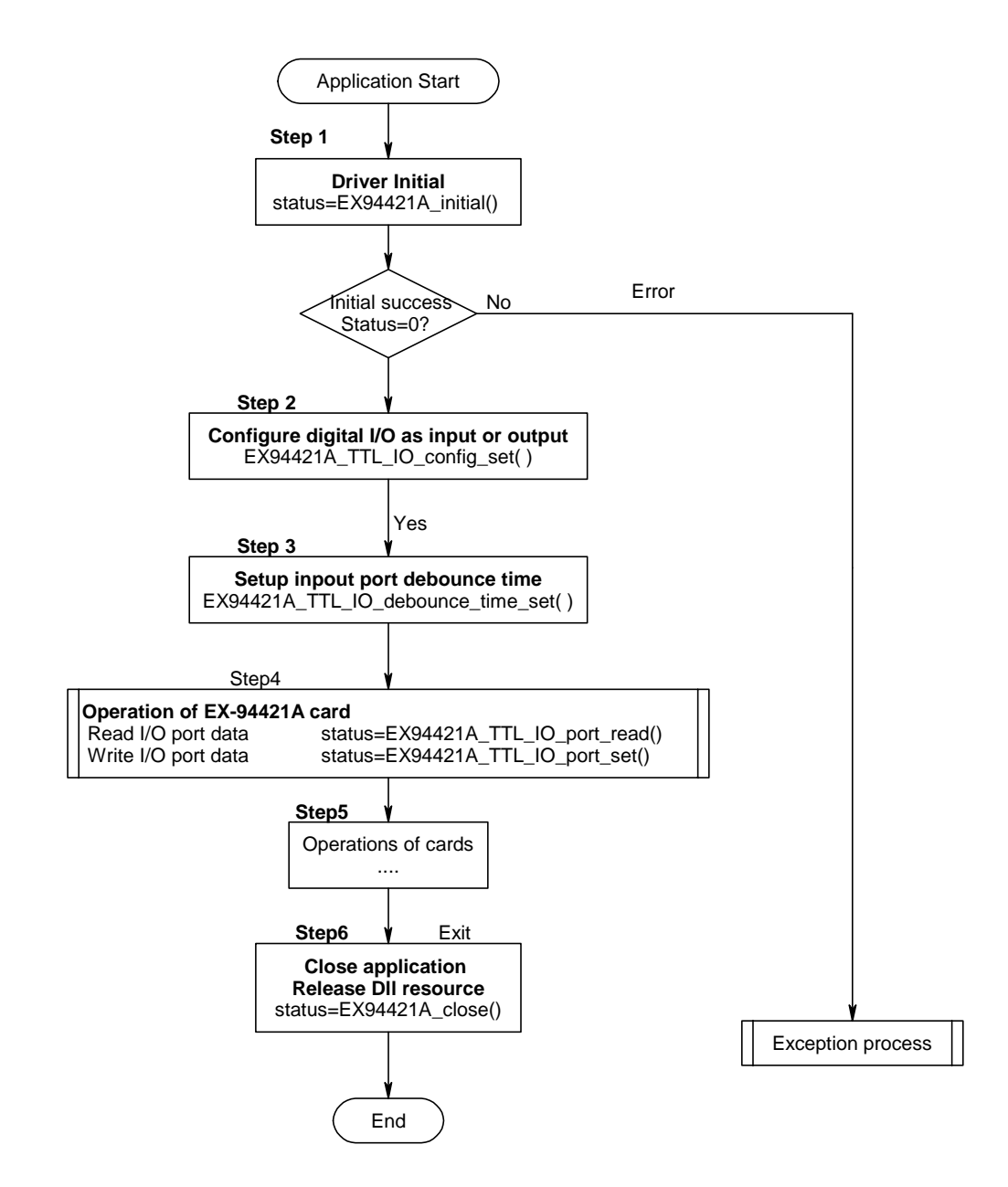

### 6.2 EX-94421A Flow chart of analog I/O application implementation

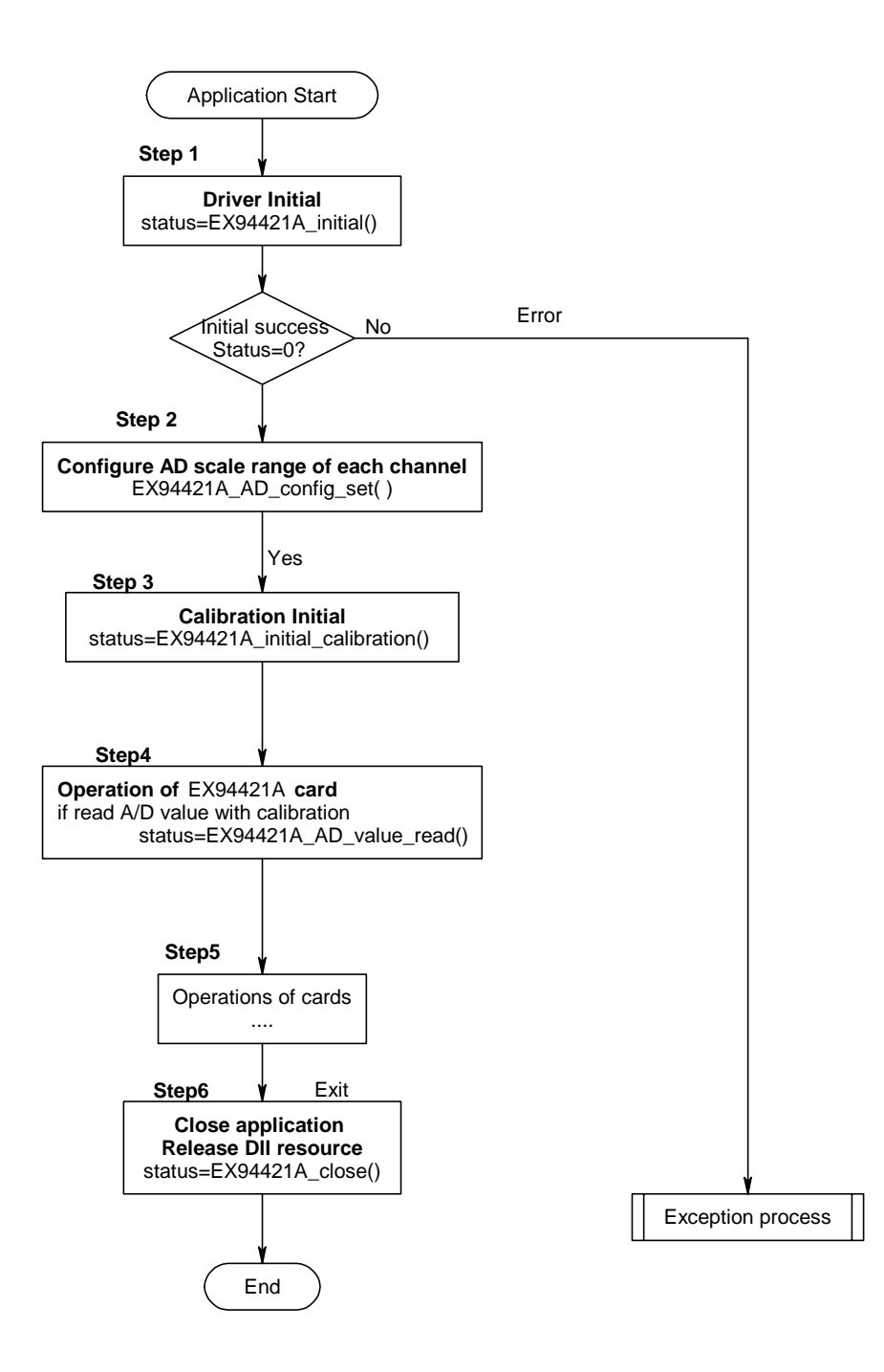

### 6.3 EX-94421A Flow chart of analog I/O application with embedded integration function

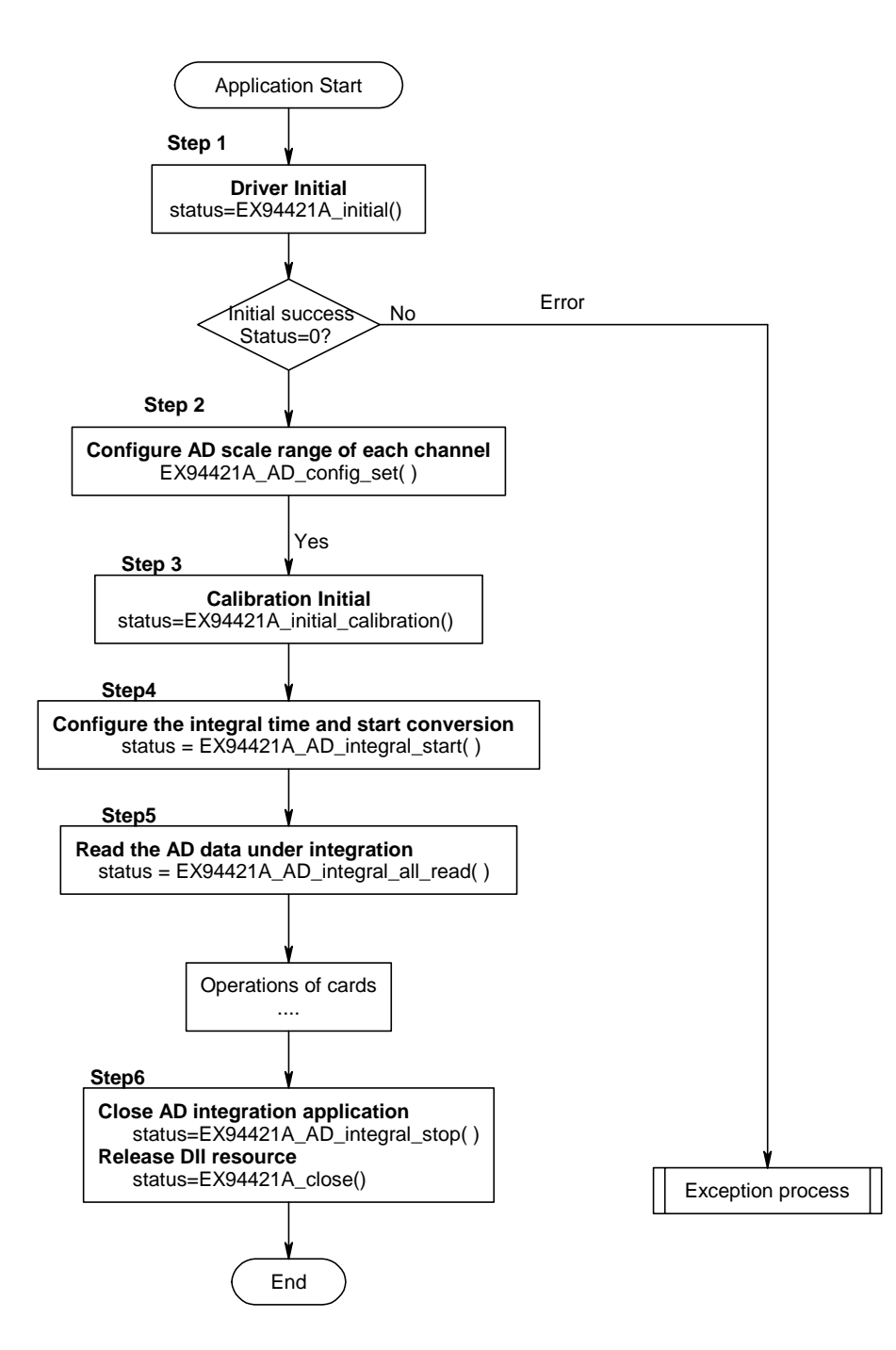

### 6.1 EX-94421A Flow chart of Timer application

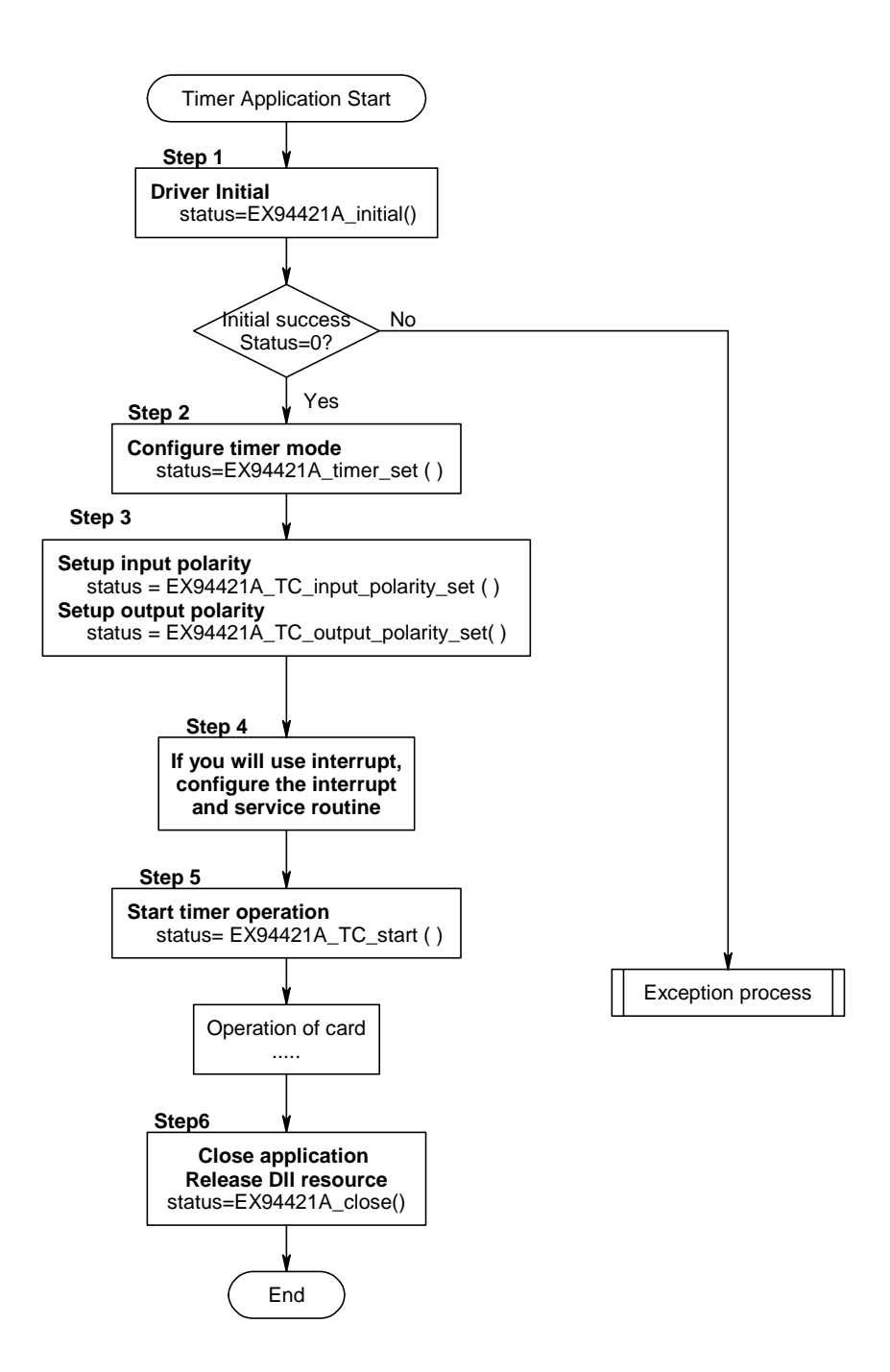

### 6.2 EX-94421A Flow chart of Counter application

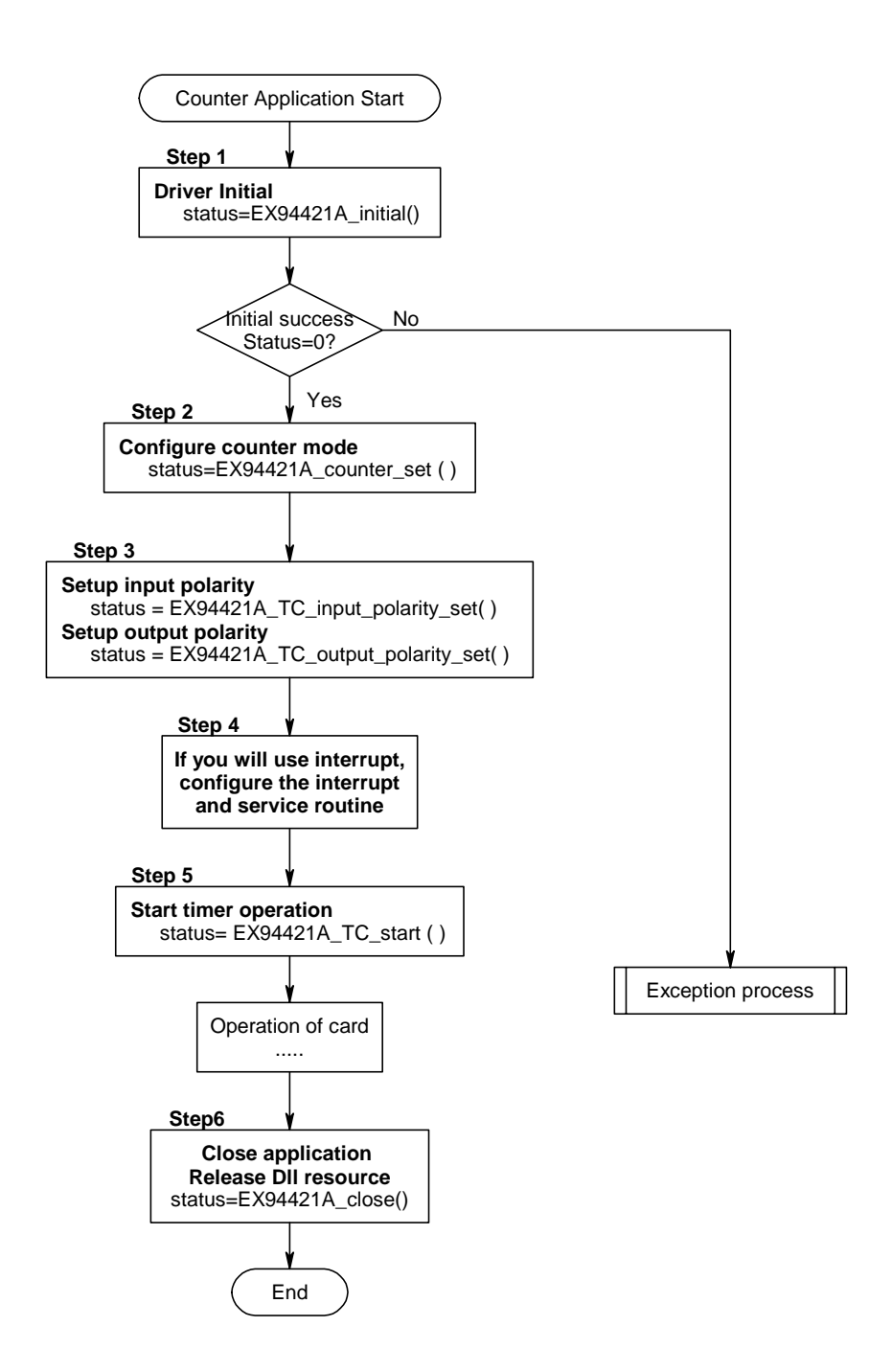

## 6.3 EX-94421A Flow chart of PWM application

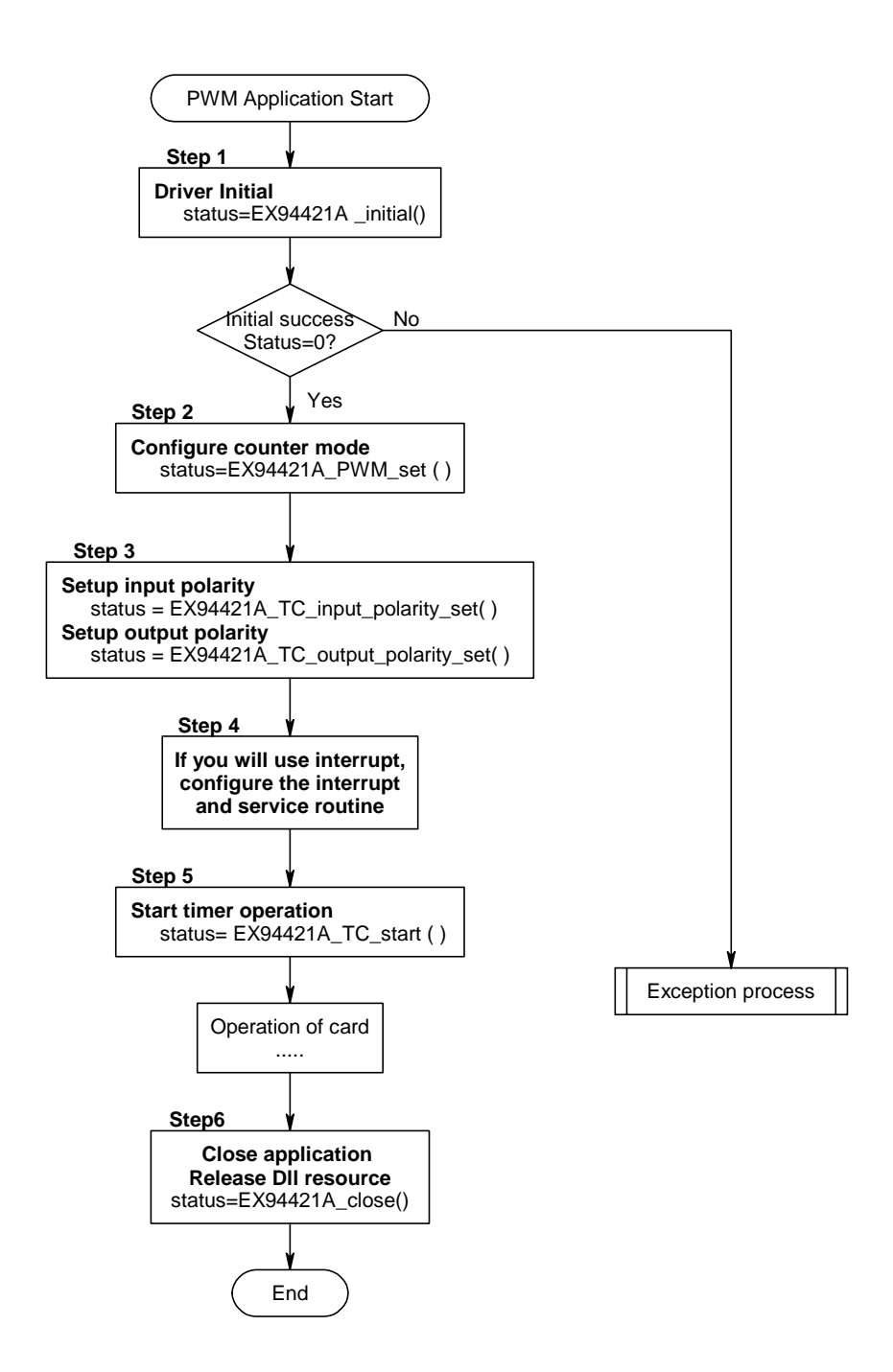

### 6.4 EX-94421A Flow chart of quadrature counter application

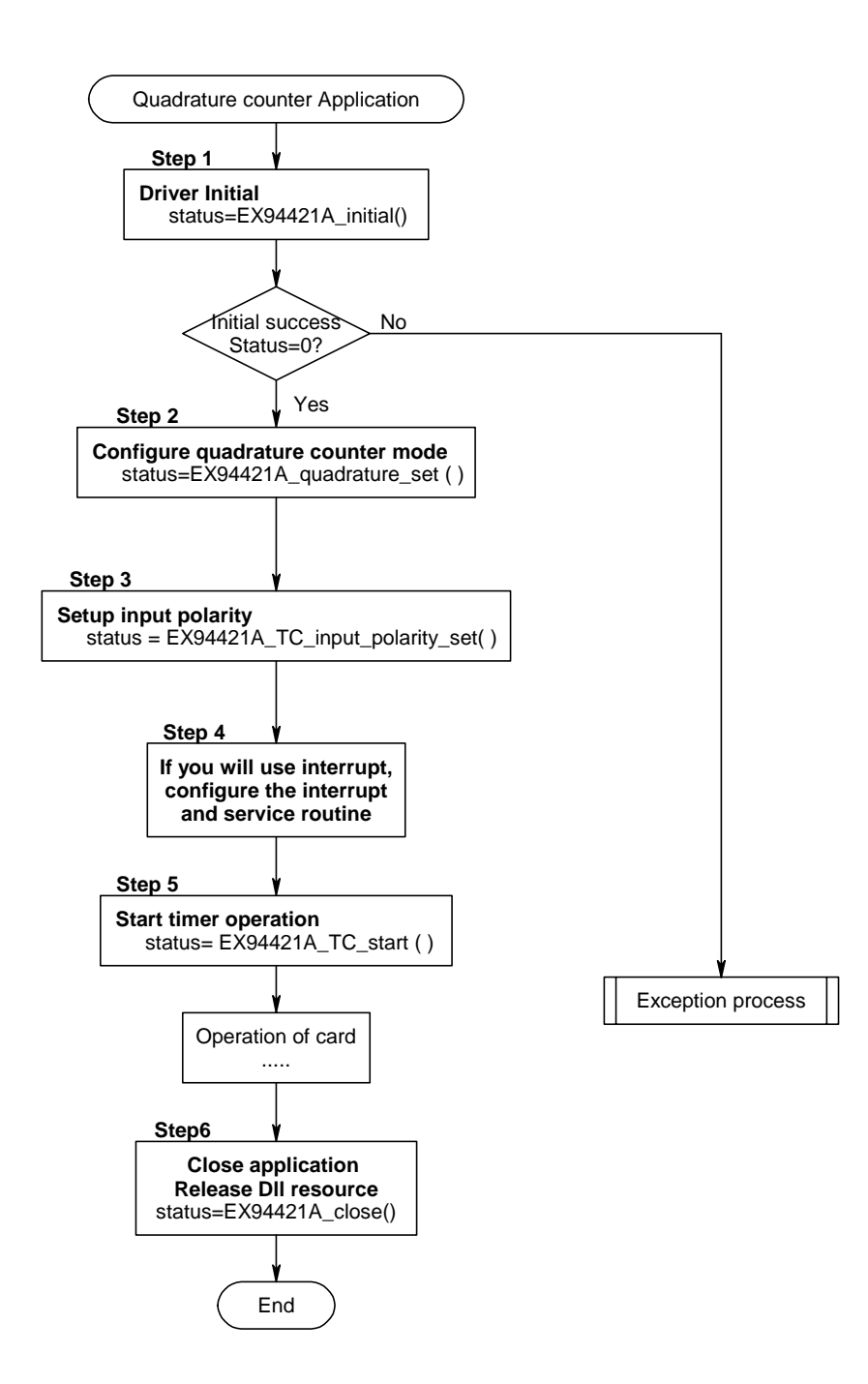

## **7. Dll list**

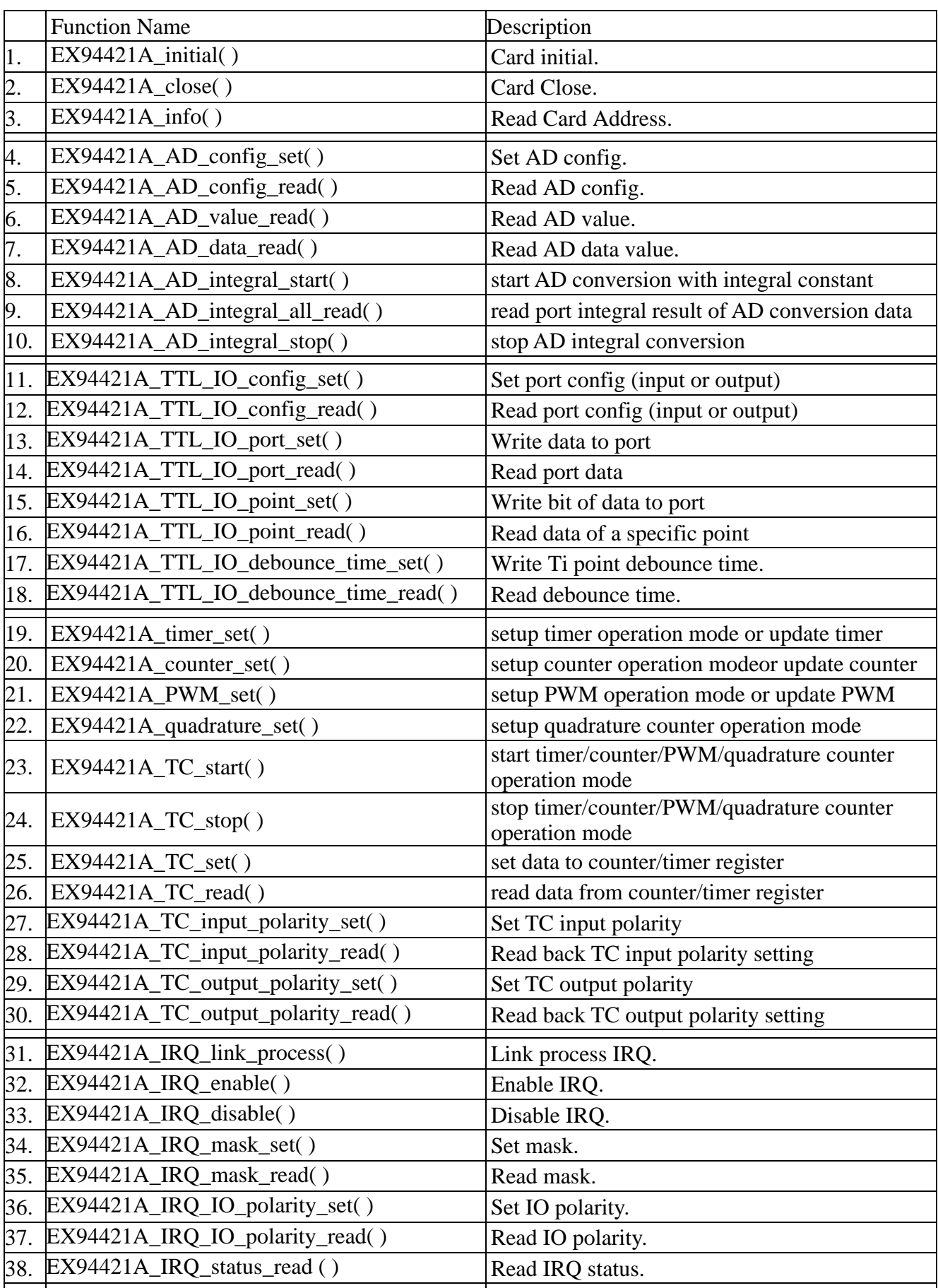

## **8. EX-94421A Error codes summary**

### 8.1 EX-94421A Error codes table

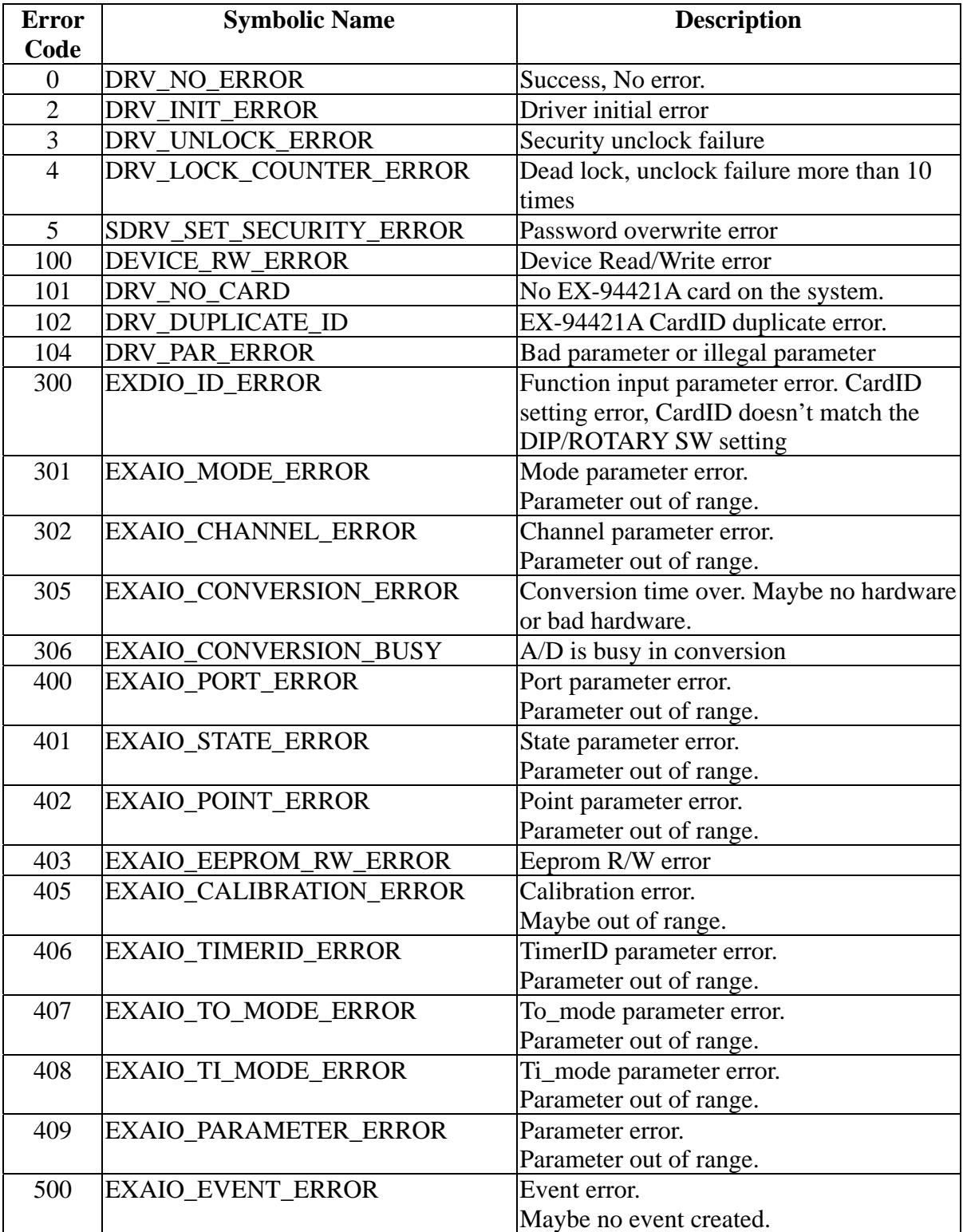